# **Устройство плавного пуска P2S-300 PROMPOWER**

**Руководство по эксплуатации**

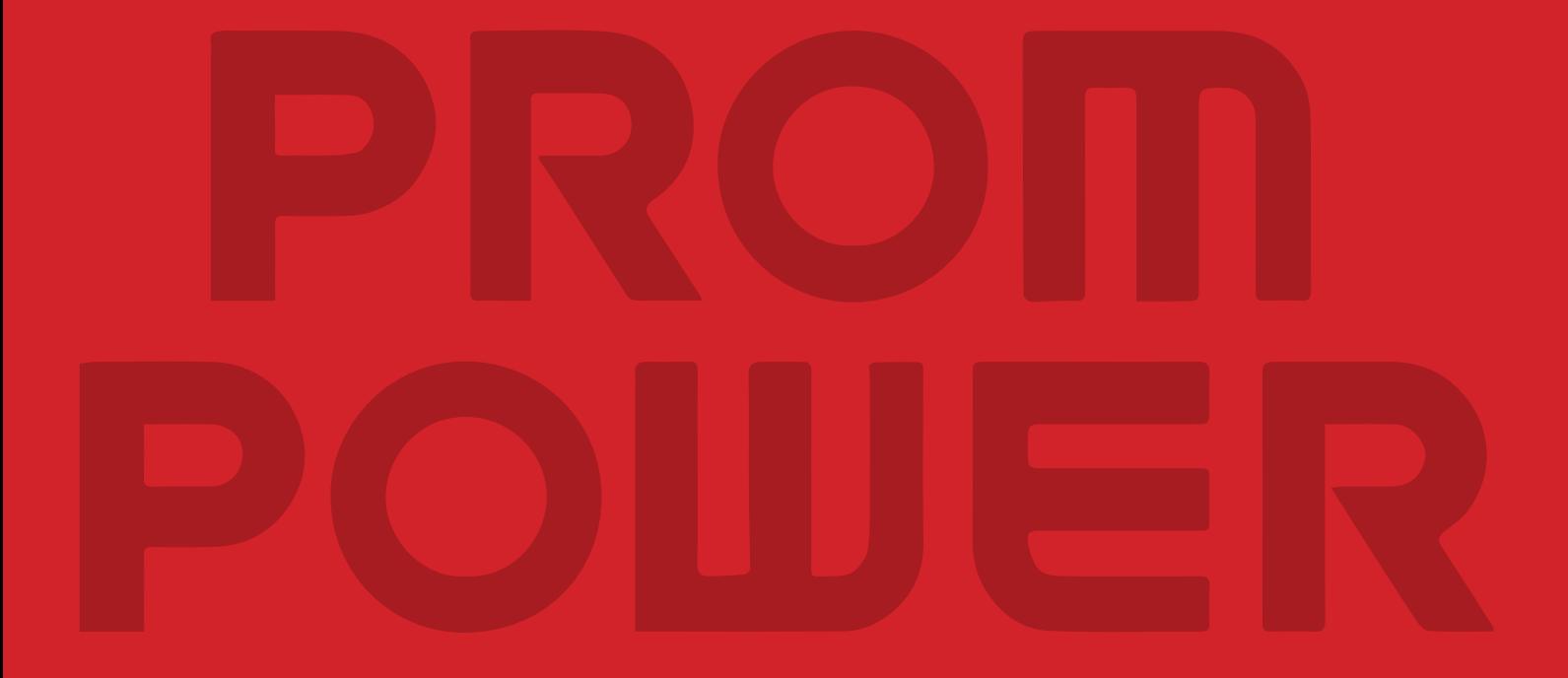

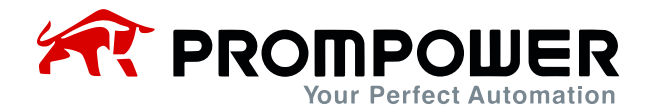

# **Предисловие**

Благодарим Вас за выбор интеллектуального устройства плавного пуска (УПП). Пожалуйста, внимательно прочитайте это руководство перед применением, чтобы в полной мере использовать функции этого устройства. Пожалуйста, эксплуатируйте и используйте устройство по назначению, а также обеспечьте безопасность оператора. Если Вы столкнулись с трудностями в использовании, и данное руководство не может помочь Вам решить проблему, пожалуйста, свяжитесь с нашей компанией или местными представителями и дилерами, мы будем рады помочь Вам.

#### **Меры предосторожности:**

- 1. Устройство плавного пуска должны устанавливать и обслуживать квалифицированные технические специалисты.
- 2. Мощность и технические характеристики двигателя должны быть максимально совместимы с устройством плавного пуска.
- 3. Запрещается подключать конденсаторы на выходе (U V W) устройства плавного пуска.
- 4. Входные и выходные соединительные провода с устройством плавного пуска должны быть обернуты изоляционной лентой.
- 5. Корпус устройства плавного пуска должен быть надежно заземлен.
- 6. Во время обслуживания оборудования предварительно необходимо отключить входное питание.
- 7. Внутренняя печатная плата находится под высоким напряжением. Ремонтировать ее могут только квалифицированные специалисты.
- 8. Если двигатель не подключен к выходу устройства плавного пуска, то на клеммах U, V, W может возникнуть индуцированное напряжение. Это нормальное явление, и после подключения двигателя индуцированное напряжение должно исчезнуть.

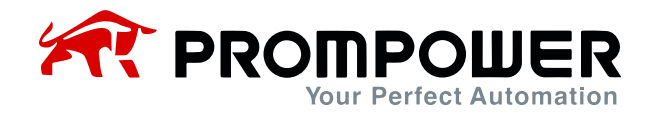

### **Оглавление**

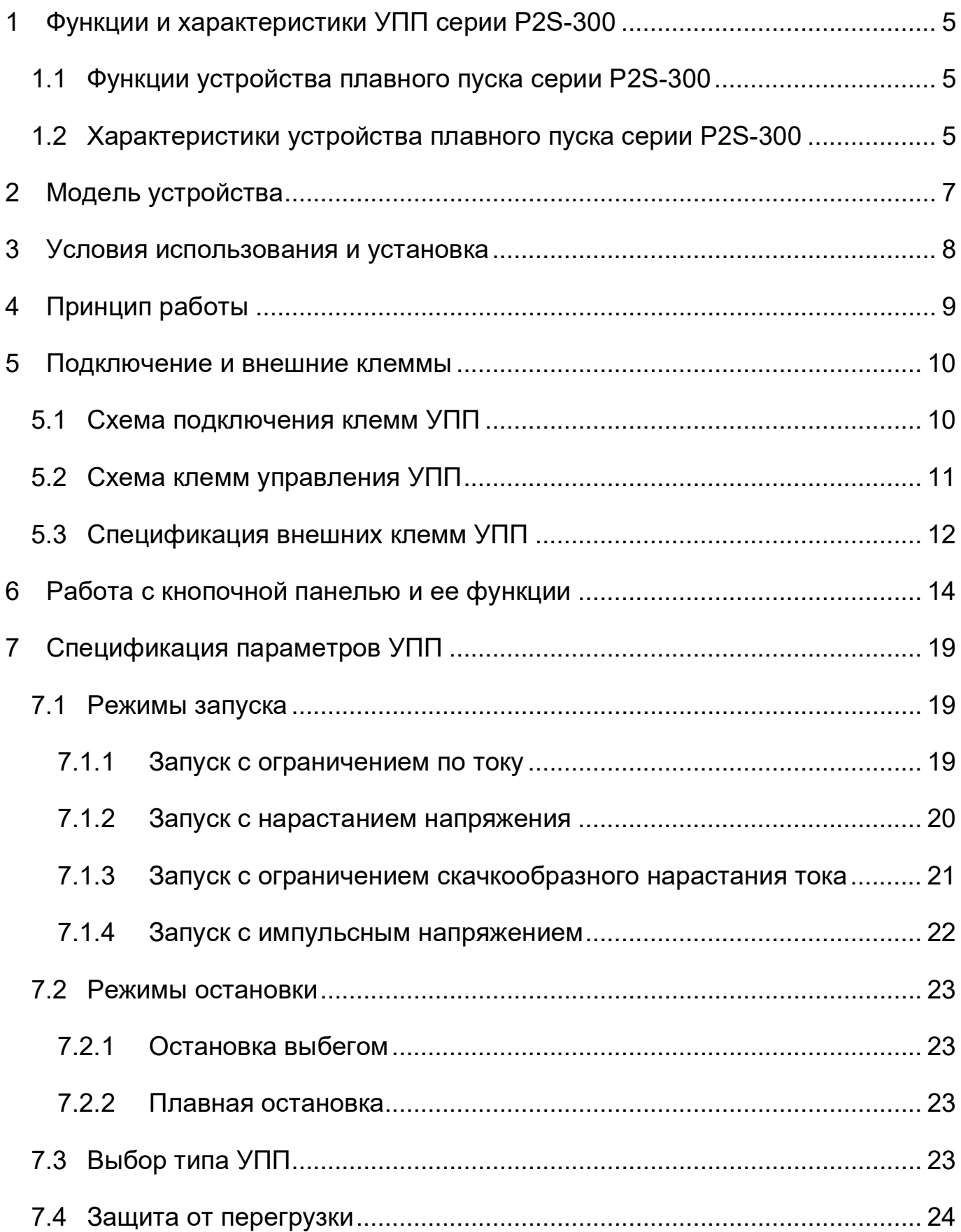

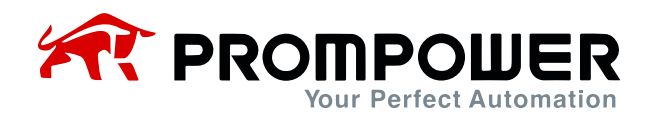

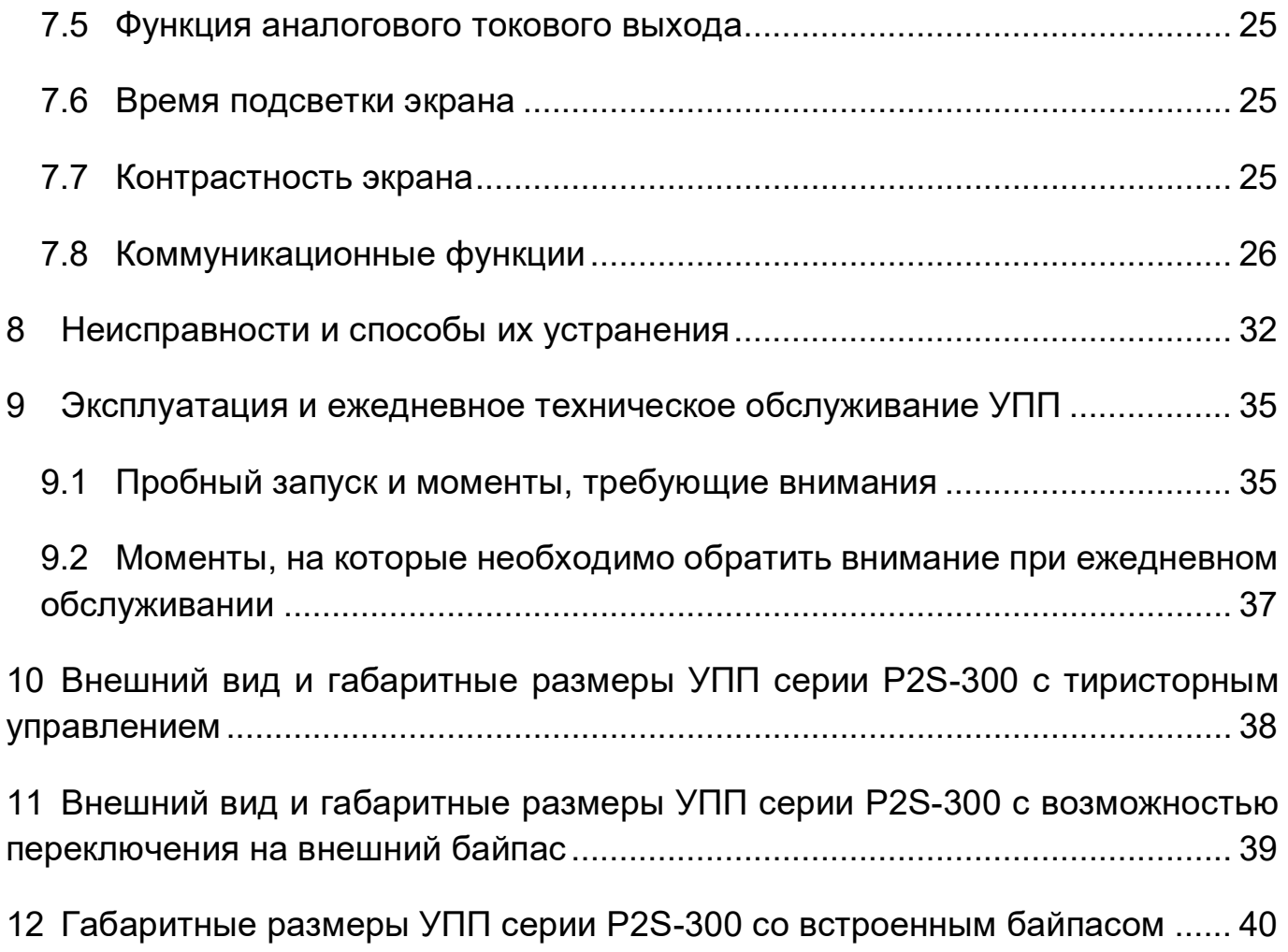

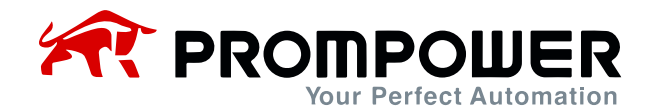

# <span id="page-4-0"></span>**1 Функции и характеристики УПП серии P2S-300**

Интеллектуальное устройство плавного пуска двигателя переменного тока –это новый тип оборудования для запуска двигателя, который разработан и произведен с использованием технологий силовой электроники, микропроцессорных технологий и современной теории управления. Этот продукт может эффективно ограничивать пусковой ток асинхронного двигателя при запуске. Он может широко использоваться в вентиляторах, насосах, конвейерах, компрессорах и для других типов нагрузки. Это идеальное устройство для замены традиционного способа запуска звезда/треугольник, просадки напряжения при больших пусковых токах, возникающих при управлении двигателем от магнитного пускателя.

### <span id="page-4-1"></span>**1.1 Функции устройства плавного пуска серии P2S-300**

- 1. Снижение пускового тока двигателя, уменьшение величины рывка, снижение нагрузки на механические части электропривода в момент запуска/торможения.
- 2. Снижение пускового напряжения и продление срока службы двигателя и связанного с ним оборудования. Плавный пуск и плавная остановка позволяют избежать скачков напряжения и эффекта гидроудара, характерных для прямого пуска.
- 3. Разнообразные режимы запуска и широкий диапазон настроек тока и напряжения, возможность адаптации к различным видам нагрузки.
- 4. Повышение надежности функции защиты, более эффективная защита двигателя и безопасность связанного с ним оборудования.
- 5. Возможность использования для частых запусков и остановок.

#### <span id="page-4-2"></span>**1.2 Характеристики устройства плавного пуска серии P2S-300**

- 1. В устройстве плавного пуска двигателя переменного тока серии P2S-300 используется высокопроизводительная микропроцессорная технология, применяемая для повышения производительности и расширения адаптационных возможностей питающей сети.
- 2. Представляется на выбор 3 режима запуска, что позволяет адаптировать режим запуска под характер нагрузки.
- 3. Возможность выбора двух режимов остановки: остановка выбегом и плавная остановка.
- 4. Возможность произвольного выбора схемы подключения УПП «тиристорное управление» и схема «с переключением в режим байпас».

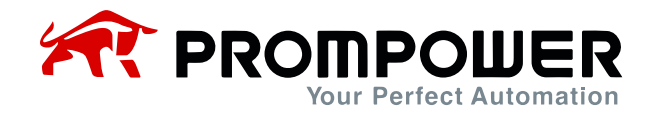

- 5. Два независимых программируемых выходных реле: удобно осуществлять замыкание/размыкание цепей других устройств. Предусмотрена функция задержки срабатывания, время задержки регулируется.
- 6. Значения тока на трех фазах могут отображаться одновременно, и эти значения могут быть откалиброваны независимо.
- 7. Большой LCD-дисплей на панели управления, два режима отображения текста - на китайском и английском языках, простота в эксплуатации.
- 8. Несколько функций защиты и мониторинга, защита от тепловой перегрузки в соответствии с конкретным типом нагрузки, несколько функций защиты могут быть задействованы или не задействованы независимо.
- 9. Просмотр последних 12 записей об ошибках для осуществления анализа ошибок.
- 10.Аналоговые выходы 4~20 мА (0~20 мА).
- 11. Протокол MODBUS RTU (RS485 для дистанционного управления и мониторинга.
- 12.Установка фактической мощности: когда мощность УПП превышает фактическую мощность нагрузки, номинальный ток УПП можно установить в соответствии с фактической нагрузкой, чтобы согласовать фактическую мощность УПП с нагрузкой и обеспечить точность запуска, работы, защиты и других параметров.

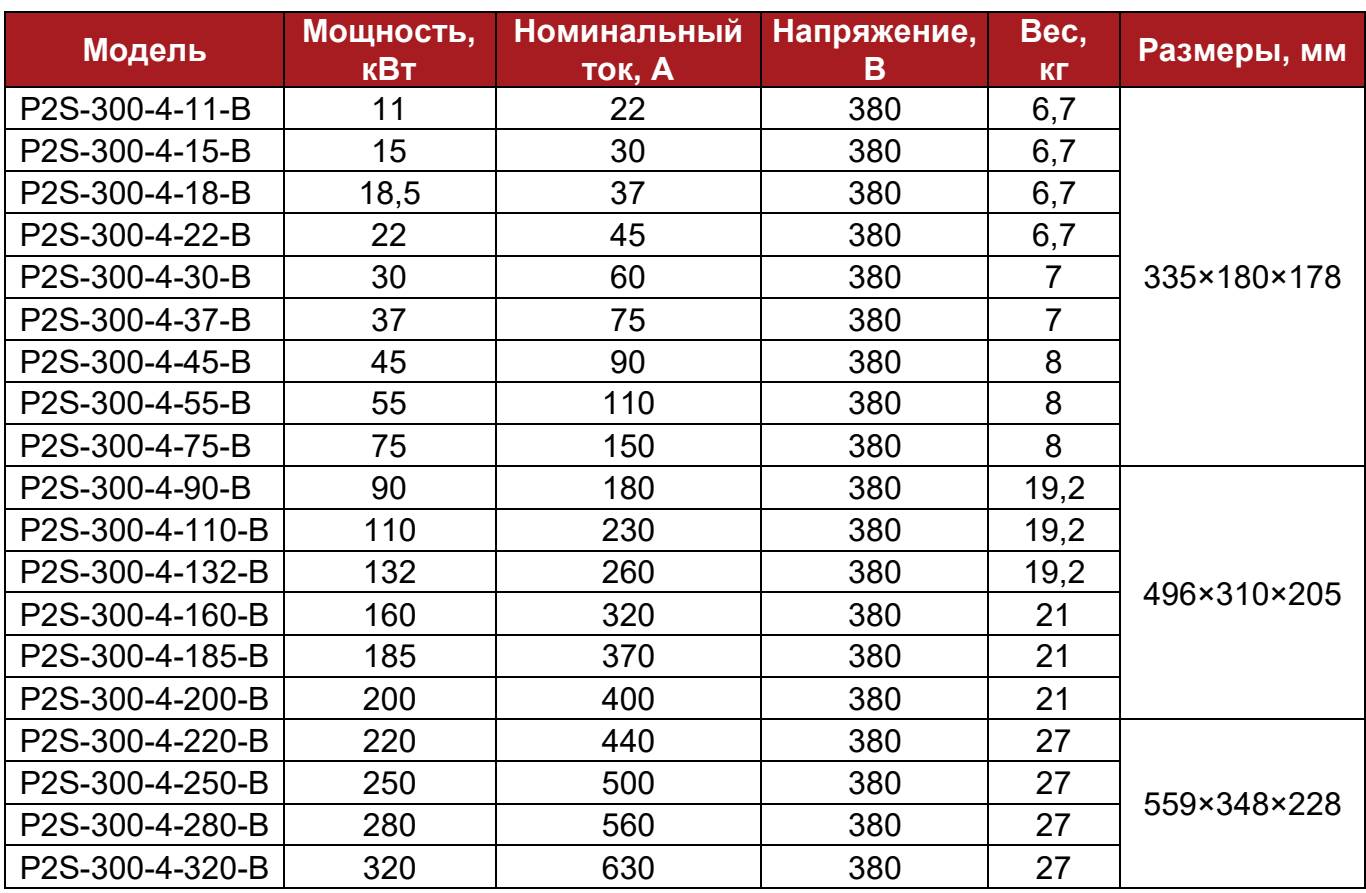

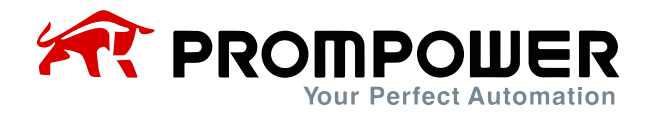

# **2 Модель устройства**

<span id="page-6-0"></span>Если Вы обнаружили какую-либо проблему, пожалуйста, немедленно свяжитесь с поставщиком.

ПРОВЕРЬТЕ ЗАВОДСКУЮ ТАБЛИЧКУ ИЗДЕЛИЯ: убедитесь, что полученные товары соответствуют Вашим требованиям. Проверьте, не повредилось ли устройство во время транспортировки.

К каждому устройству плавного пуска прилагается сертификат и руководство по эксплуатации.

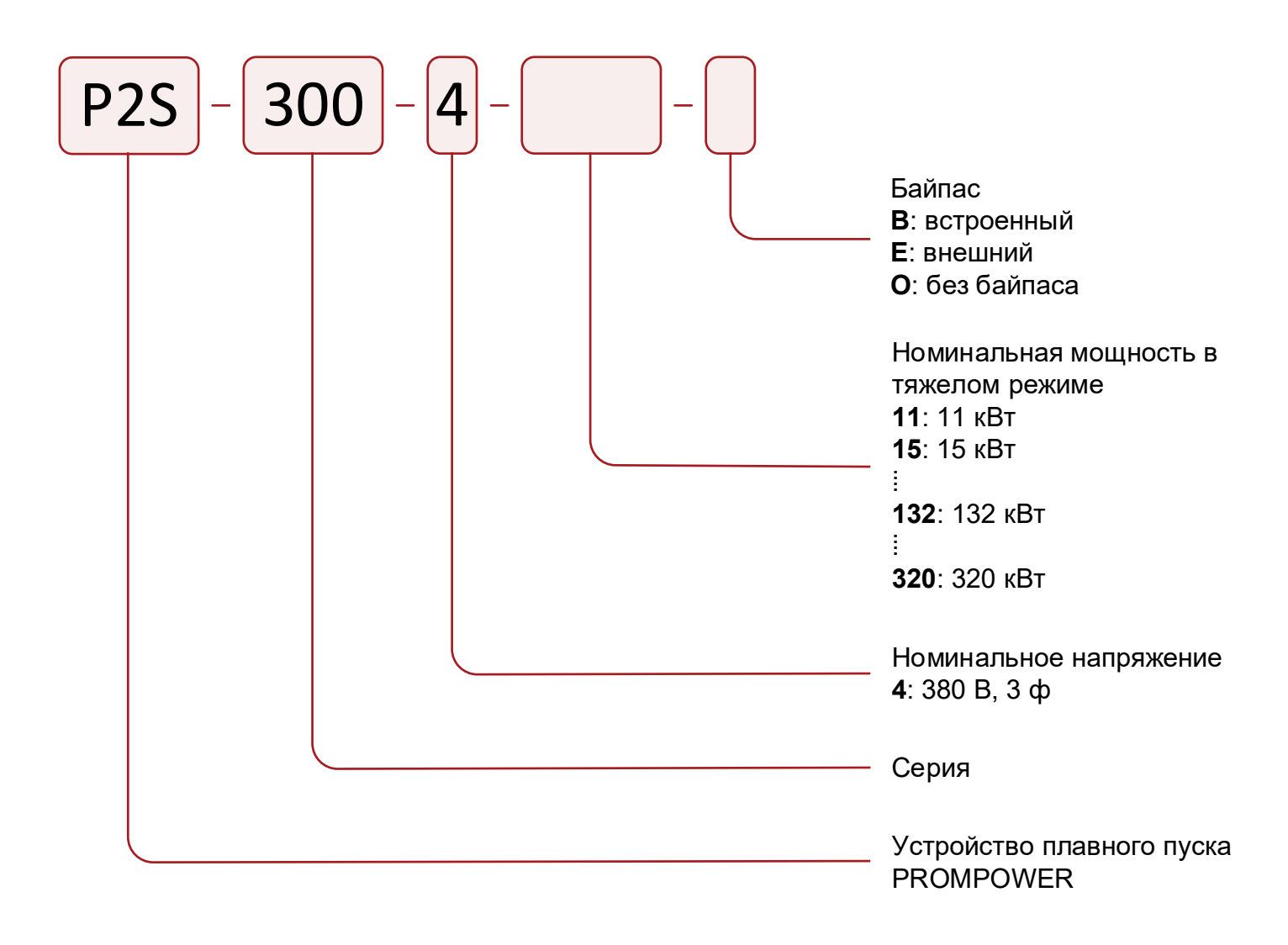

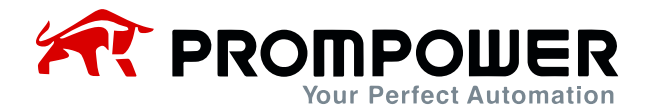

### **3 Условия использования и установка**

<span id="page-7-0"></span>Условия эксплуатации оказывают влияние на работу устройства плавного пуска и срок его службы, поэтому, пожалуйста, устанавливайте устройство плавного пуска в месте, соответствующем следующим условиям эксплуатации:

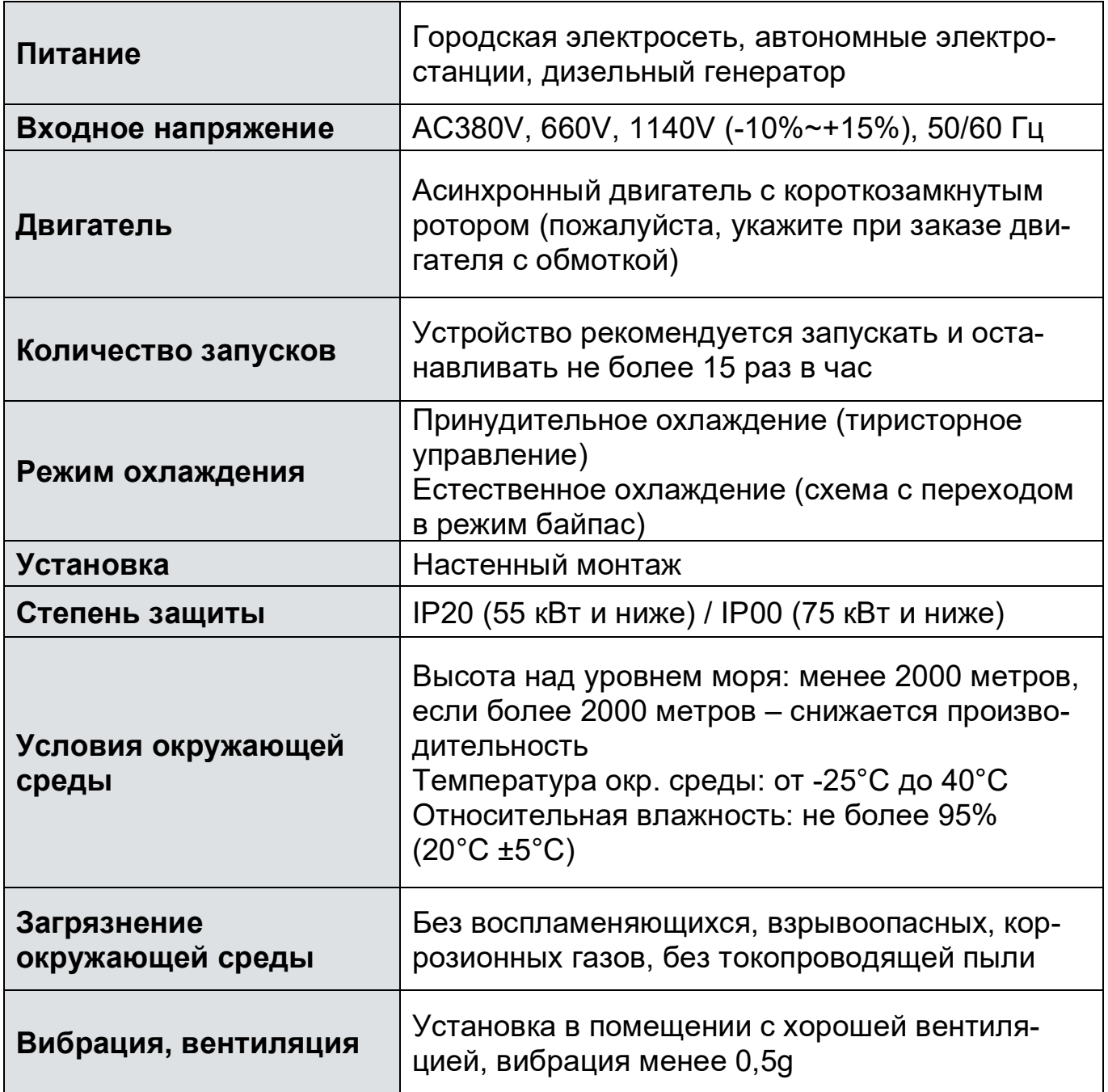

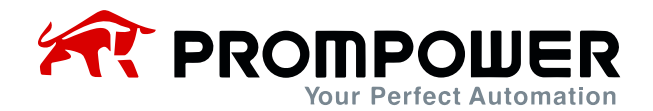

# **4 Принцип работы**

<span id="page-8-0"></span>В интеллектуальном устройстве плавного пуска двигателя переменного тока серии P2S-300 используются три пары встречно-параллельных тиристоров, последовательно подключенных к цепи асинхронного электродвигателя. Используя функцию электронного переключателя и контролируя с помощью микропроцессора угол открытия тиристора, можно изменить степень его открытия, таким образом изменяя входное напряжение двигателя, что позволяет управлять плавным пуском двигателя.

Когда запуск завершен, напряжение на выходе устройства плавного пуска достигает номинального значения. В этот момент трехфазный байпасный контактор KM автоматически управляется сигналом управления байпас, и двигатель переходит в режим работы от электросети.

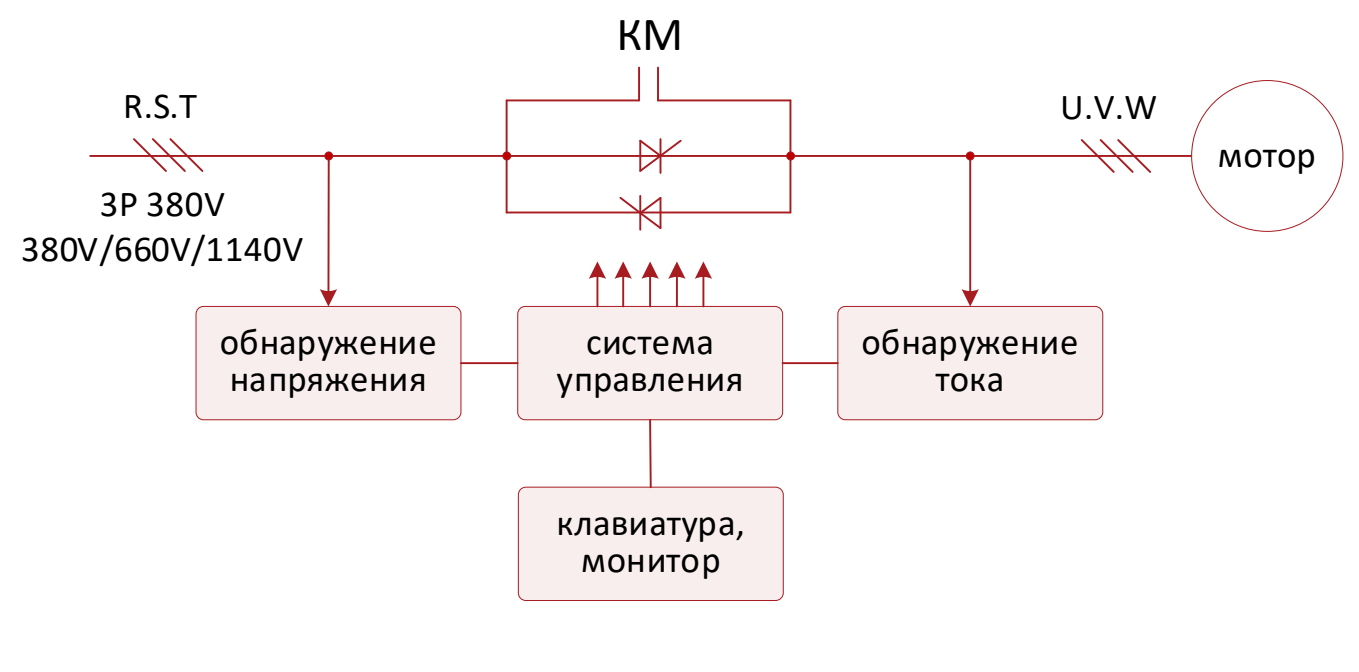

Рисунок 4-1

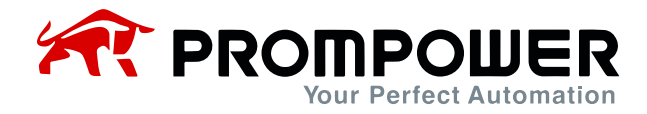

# **5 Подключение и внешние клеммы**

### <span id="page-9-1"></span><span id="page-9-0"></span>**5.1 Схема подключения клемм УПП**

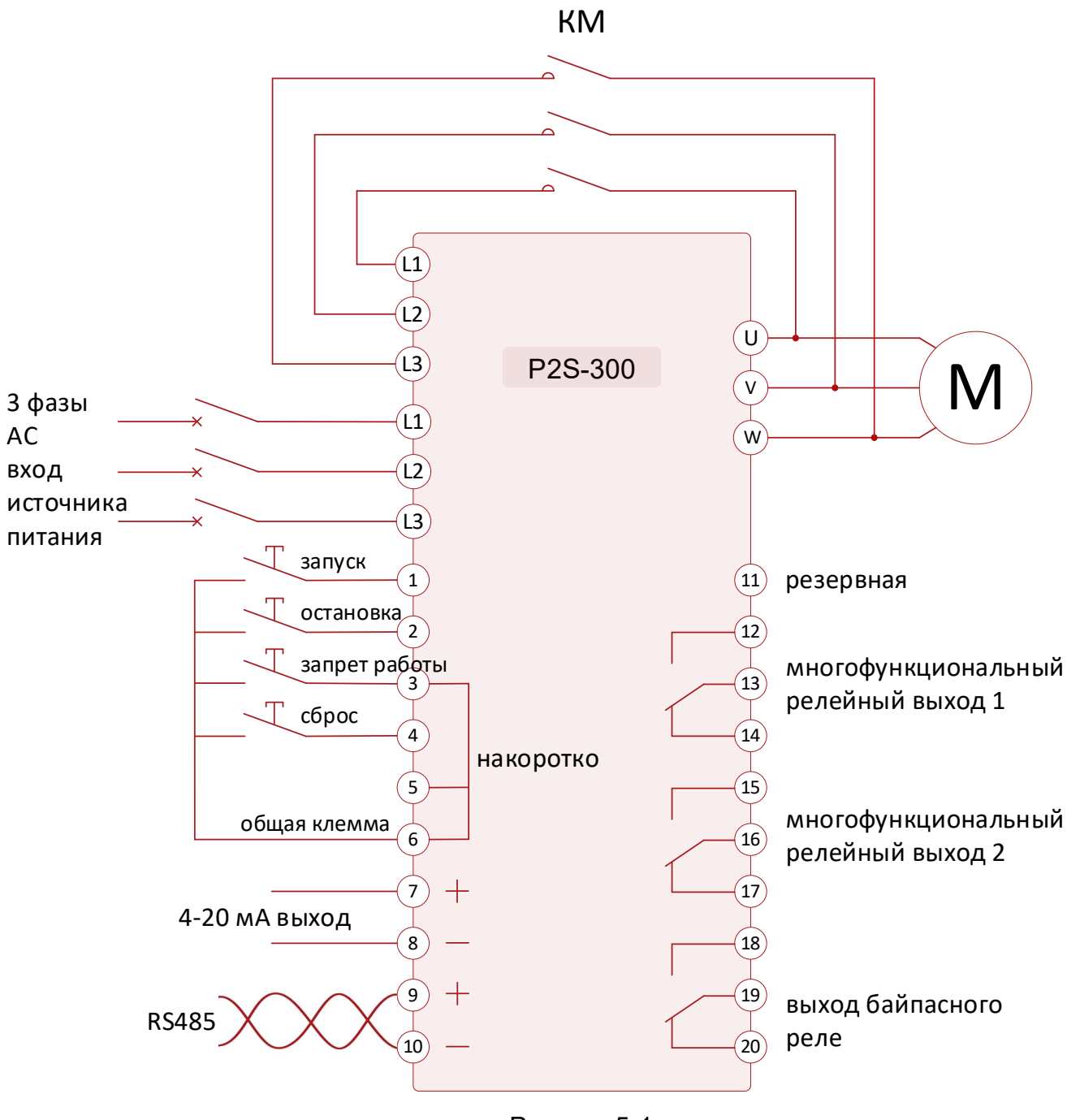

Рисунок 5-1

*Примечание:* УПП со встроенной функцией байпаса, а также те, что поддерживают только тиристорное управление, не имеют клемм L1, L2, L3 и не требуют внешних контакторов переменного тока KM.

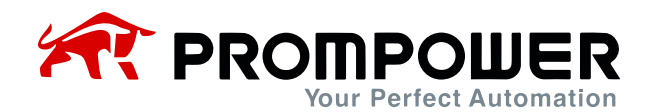

### <span id="page-10-0"></span>**5.2 Схема клемм управления УПП**

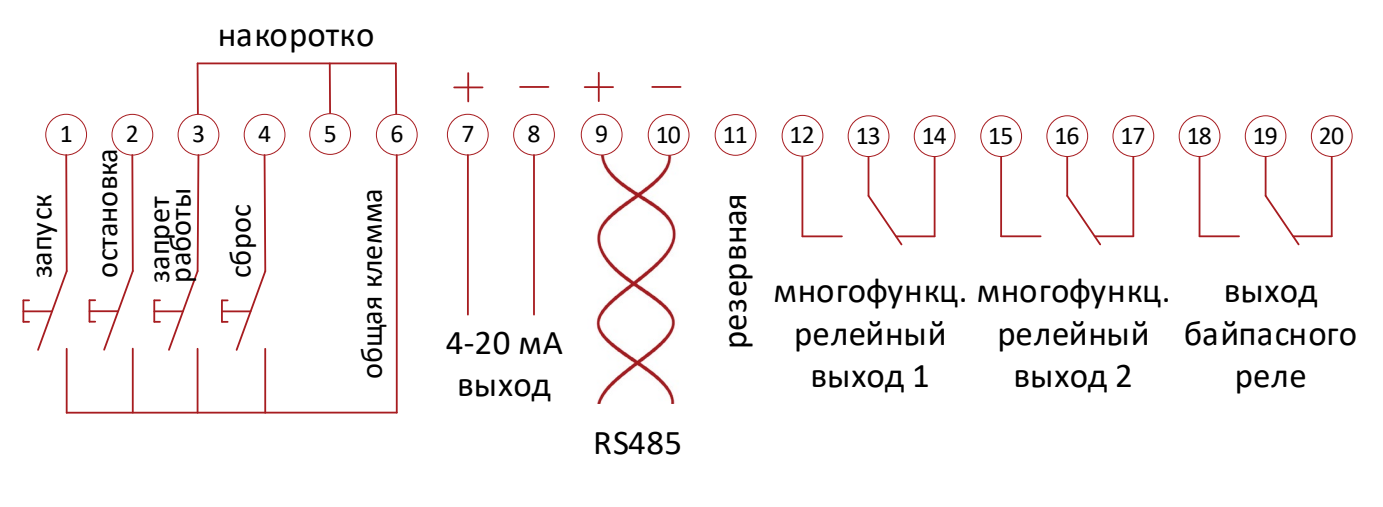

Рисунок 5-2

*Примечание 1:* клеммы ①-⑩ имеют внутренний источник питания, требуется только обеспечить внешние функции коммутации. Подключение к источнику питания не требуется.

*Примечание 2:* клеммы ⑫-⑳и связанную с ними систему внешней индикации необходимо обеспечить внешним питанием.

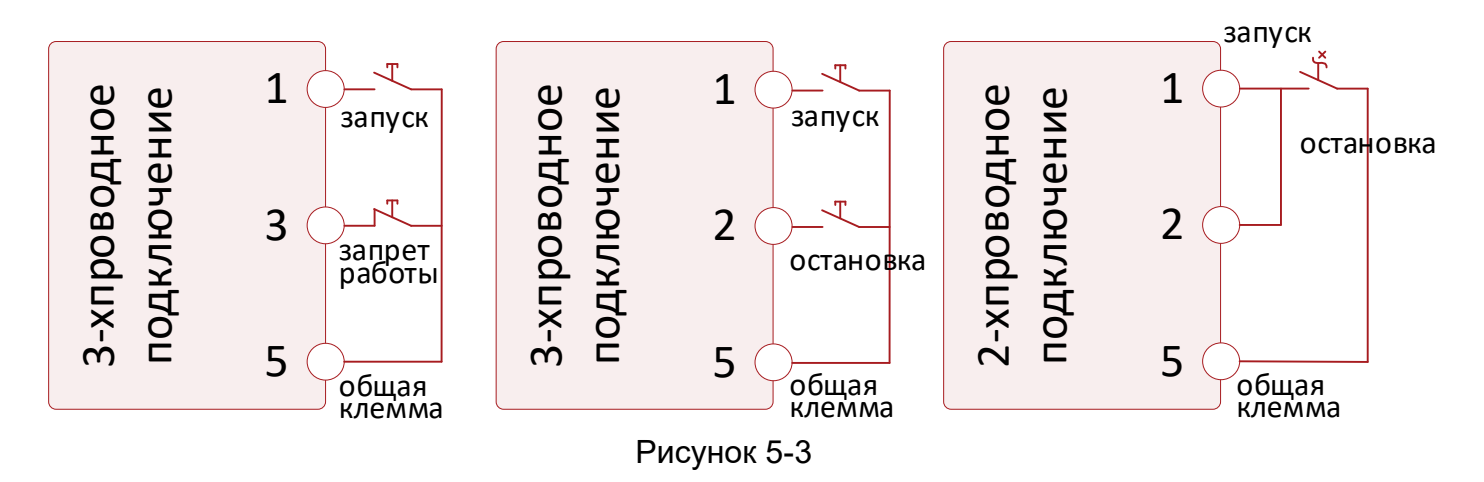

*Примечание:* для обеспечения внешних функций запуска/остановки существует два вида режимов подключения. Если используется двухпроводная схема подключения, то клемма остановки замыкается на клемму запуска.

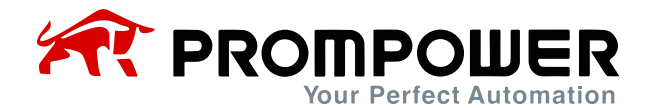

### <span id="page-11-0"></span>**5.3 Спецификация внешних клемм УПП**

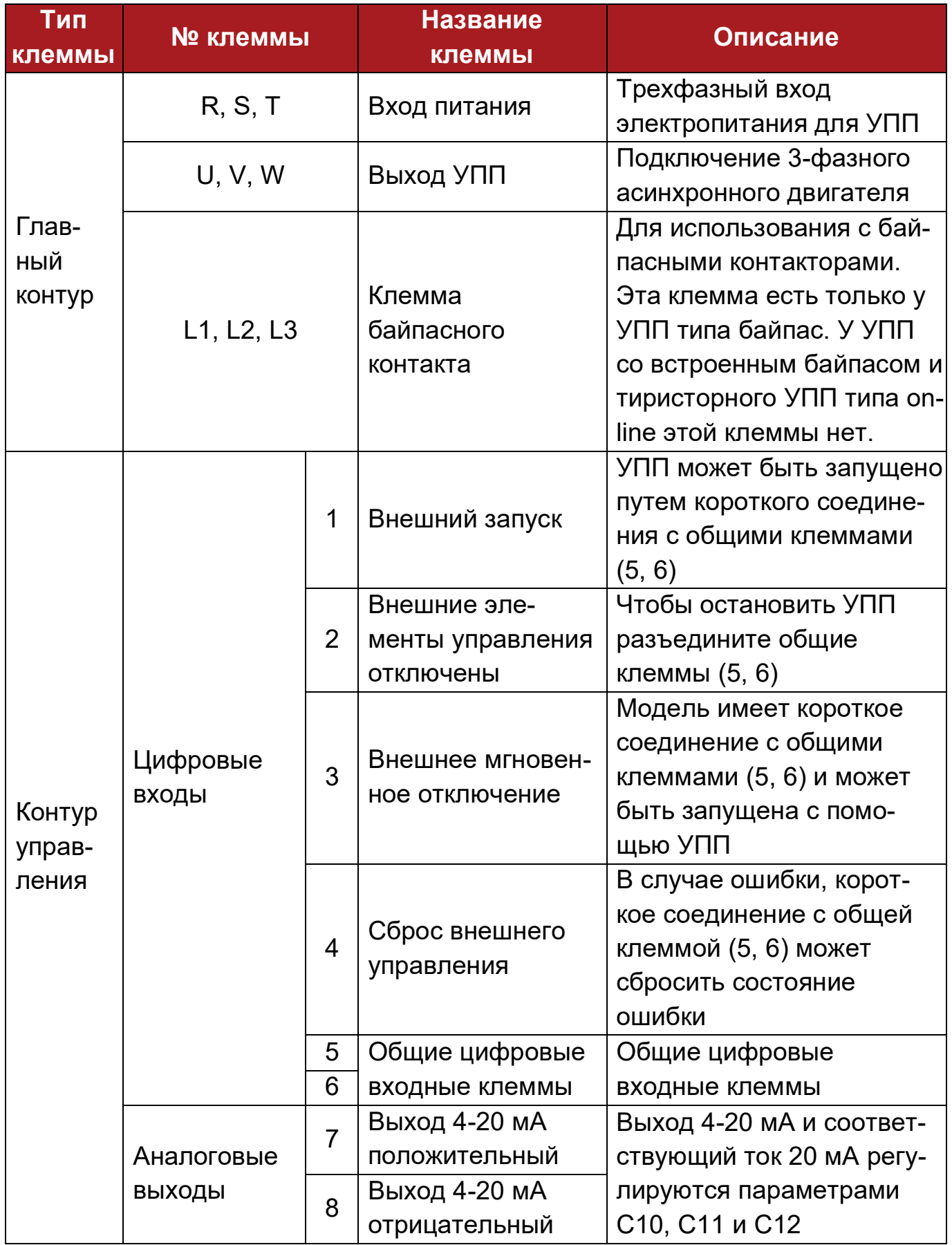

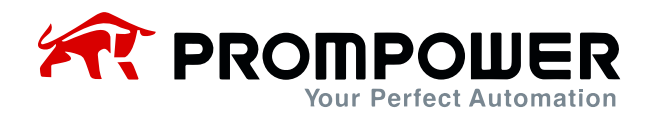

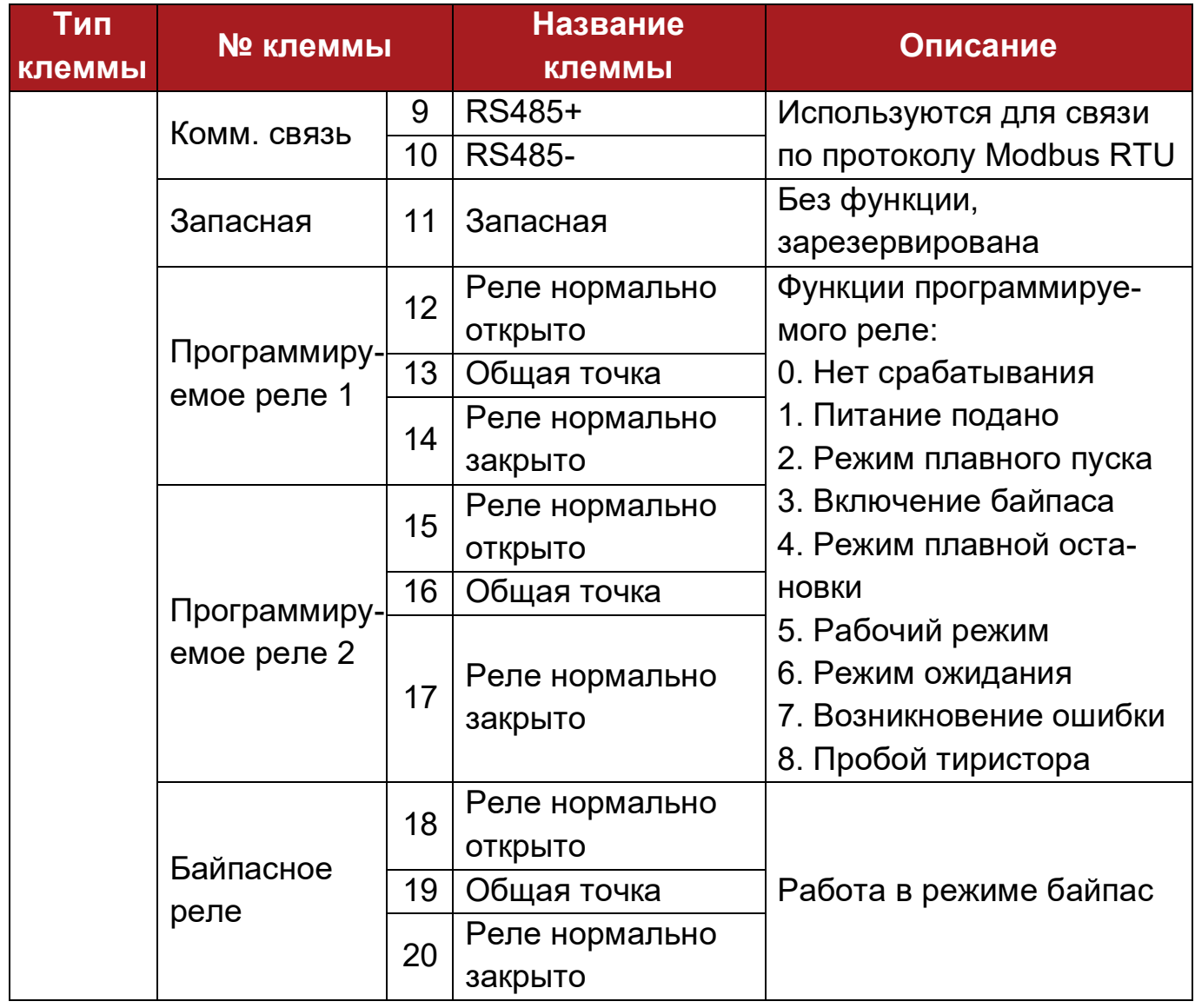

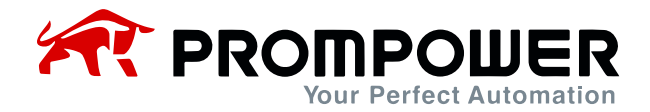

# <span id="page-13-0"></span>**6 Работа с кнопочной панелью и ее функции**

В устройстве плавного пуска используются жидкокристаллический дисплей с шестью кнопками. Данная кнопочная панель позволяет управлять работой УПП, проводить настройку параметров, проводить диагностику работы и т.д. Подробнее см. рисунок 6-1.

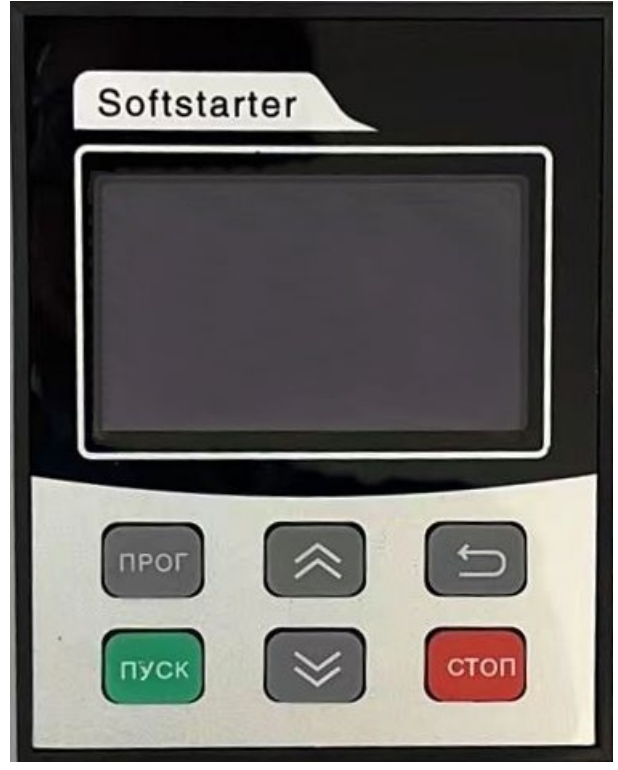

Рисунок 6-1 Размеры кнопочной панели устройства плавного пуска: 112 × 89 мм

- 1. Нажмите кнопку "ПРОГ" для входа в меню выбора параметров и нажмите  $\triangle$  или  $\nabla$  для выбора конкретного параметра.
- 2. Изменение параметров: нажмите клавишу "ПРОГ" для входа в параметр, нажмите  $\triangle$  или  $\nabla$  для изменения его значения. Затем нажмите клавишу "ПРОГ" для сохранения параметра и нажмите клавишу "Назад" для возврата к базовому экрану.
- 3. Нажмите кнопку "ПУСК" для запуска УПП
- 4. Нажмите кнопку "СТОП" для остановки УПП.
- 5. Нажмите кнопку "Назад" для просмотра записей об ошибках, пока устройство находится в режиме ожидания.
- 6. Длительно нажмите кнопку ∆, появятся 2 варианта: ОК и ESC. ОК означает очистить запись об ошибке, ESC – не очищать.
- 7. Длительно нажмите кнопку ▽, появятся 2 варианта: OK и ESC. OK означает сбросить к заводским настройкам, ESC – не сбрасывать.

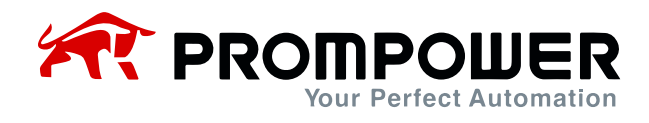

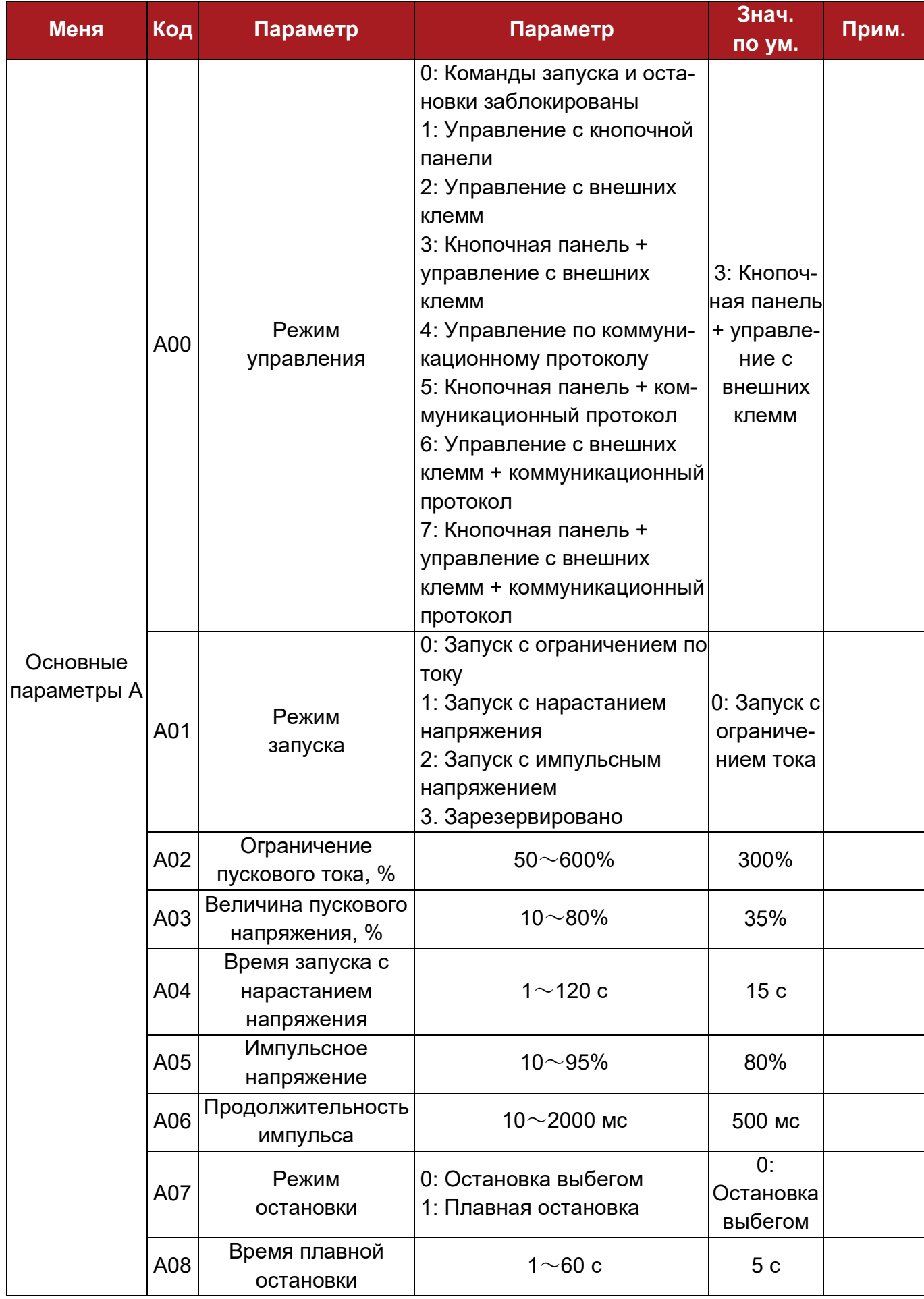

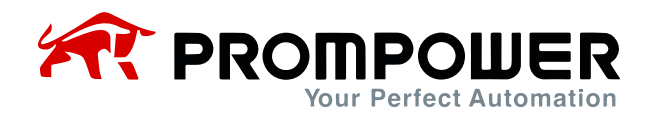

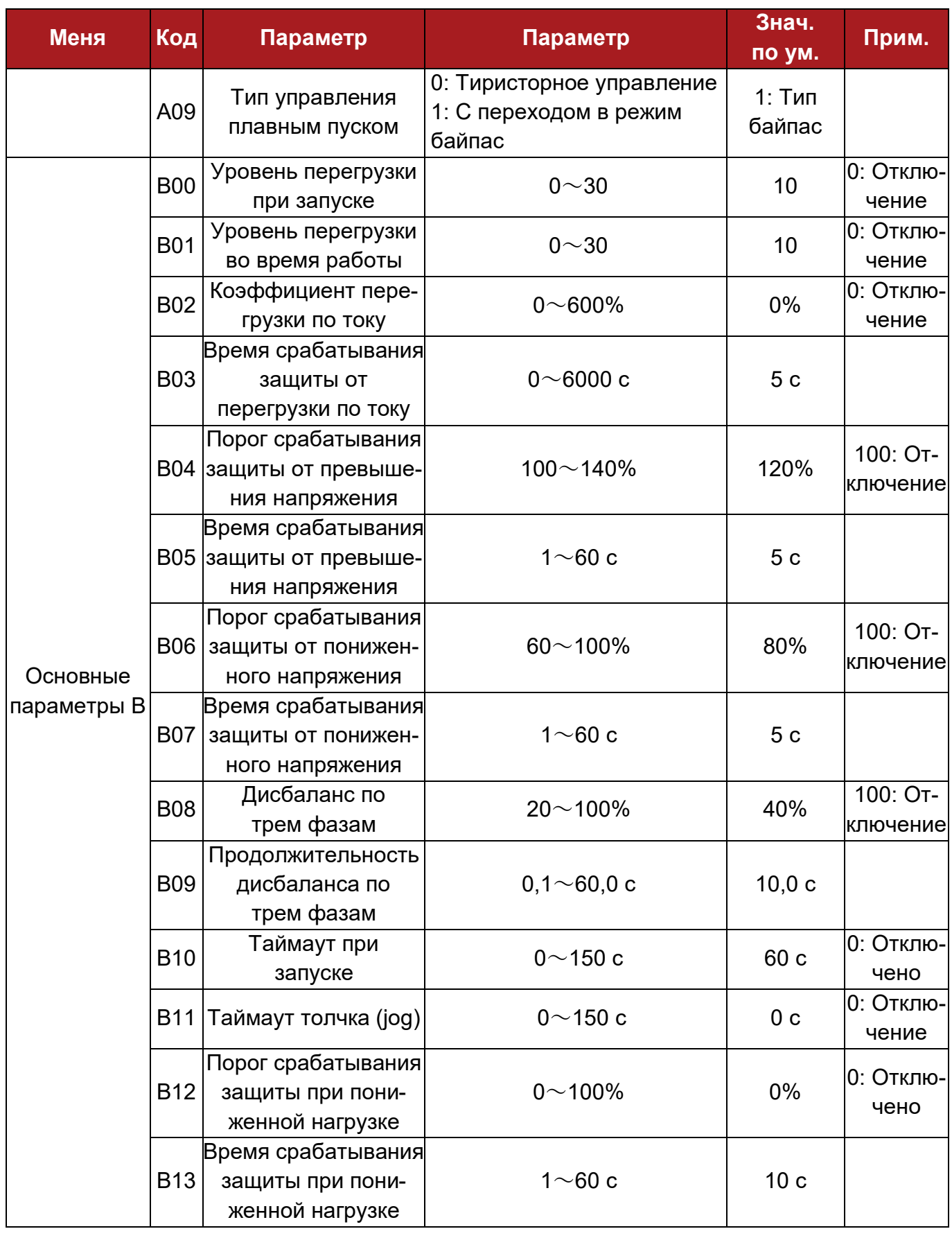

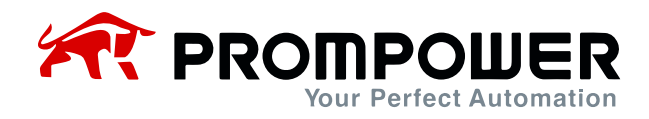

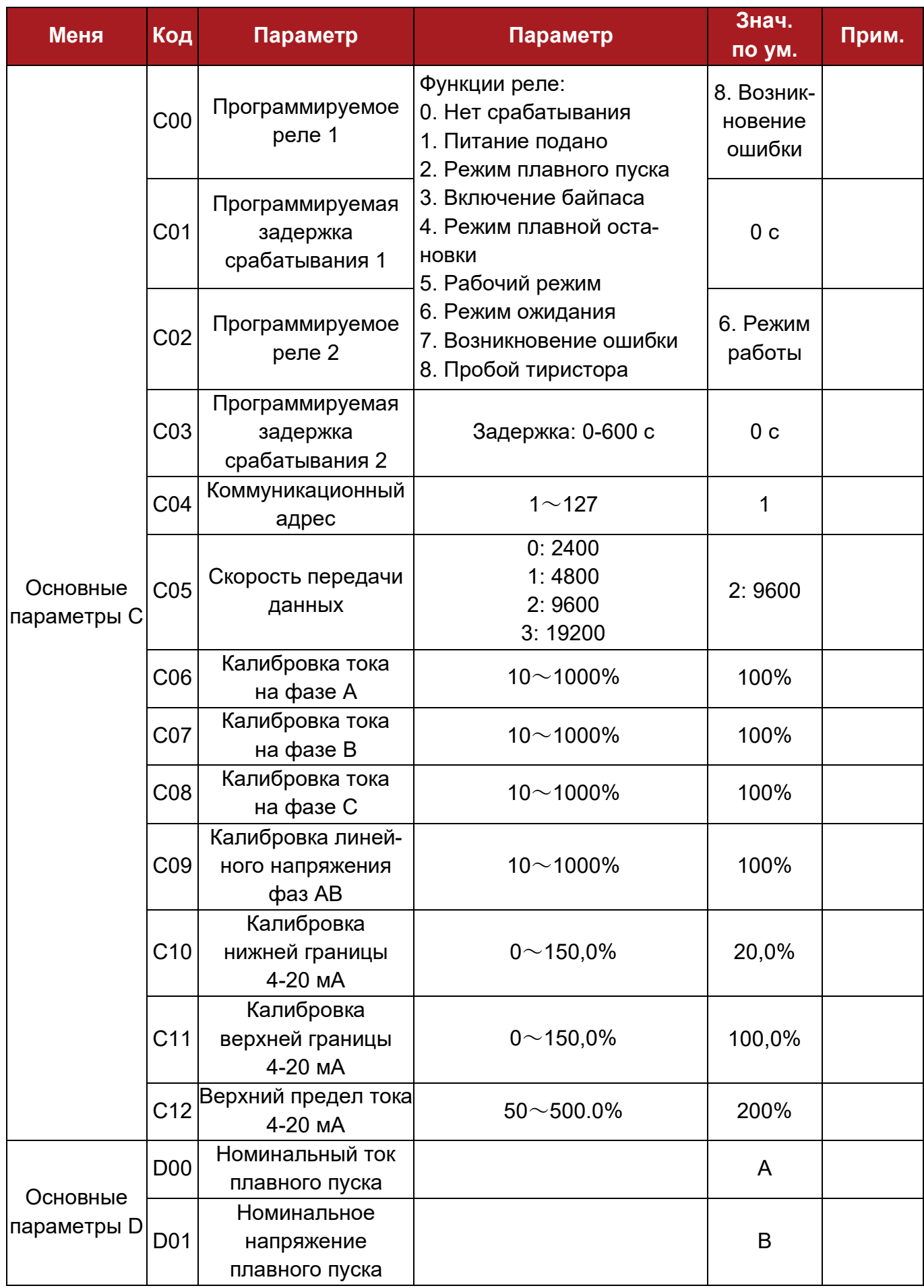

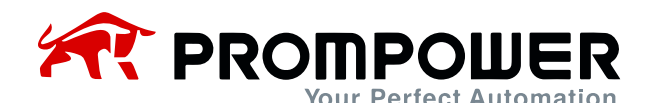

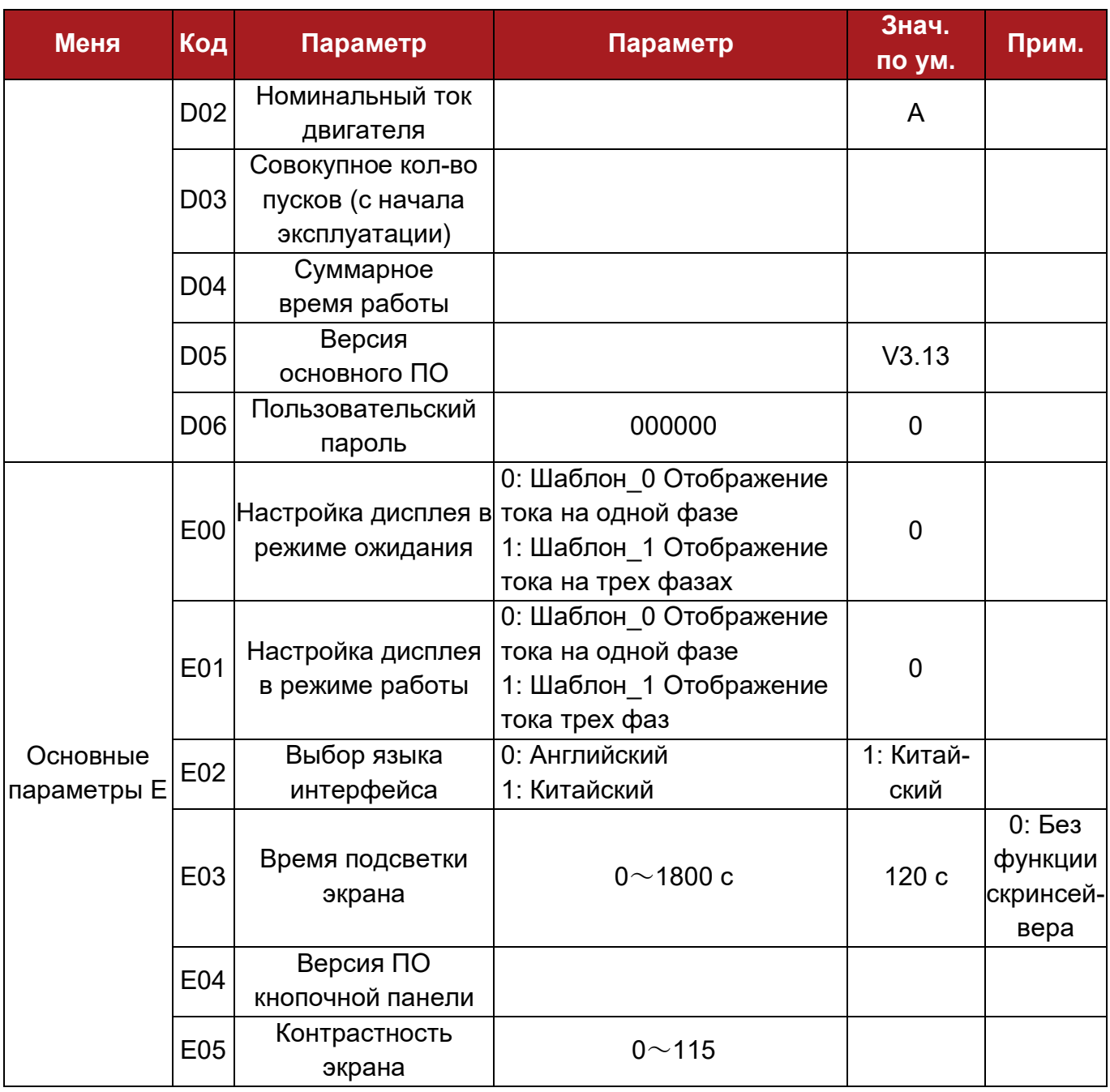

#### *Примечание:*

○: указывает, что значение параметра можно изменить, когда устройство плавного пуска остановлено и работает.

◎: указывает, что значение параметра не может быть изменено во время работы устройства плавного пуска.

●: указывает, что значение параметра предназначено только для чтения и не может быть изменено.

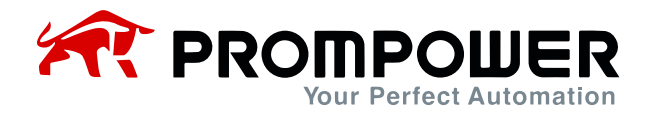

# **7 Спецификация параметров УПП**

### <span id="page-18-1"></span><span id="page-18-0"></span>**7.1 Режимы запуска**

Устройство плавного пуска имеет следующие 6 режимов запуска, которые можно выбрать в зависимости от условий нагрузки:

- 0: Запуск с ограничением по току
- 1: Запуск с нарастанием напряжения
- 2: Запуск с ограничением скачкообразного нарастания тока
- 3: Запуск с импульсным напряжением
- 4: Точечный старт
- 5: Запуск с раскачкой (зарезервировано)

Все режимы запуска, кроме толчкового, зависят от настроек таймаута запуска B10. УПП сообщает об ошибке таймаута запуска и останавливается, когда время запуска превышает таймаут запуска. Если B10 установлен в 0, то защита с таймаутом запуска отключена.

#### <span id="page-18-2"></span>**7.1.1 Запуск с ограничением по току**

После запуска ток двигателя быстро возрастает до установленного значения тока Im, затем выходной ток поддерживается не выше этого значения. Двигатель постепенно увеличивает скорость, и когда скорость двигателя приближается к номинальной, ток быстро снижается до номинального тока Ie, завершая процесс запуска (рисунок 7-1).

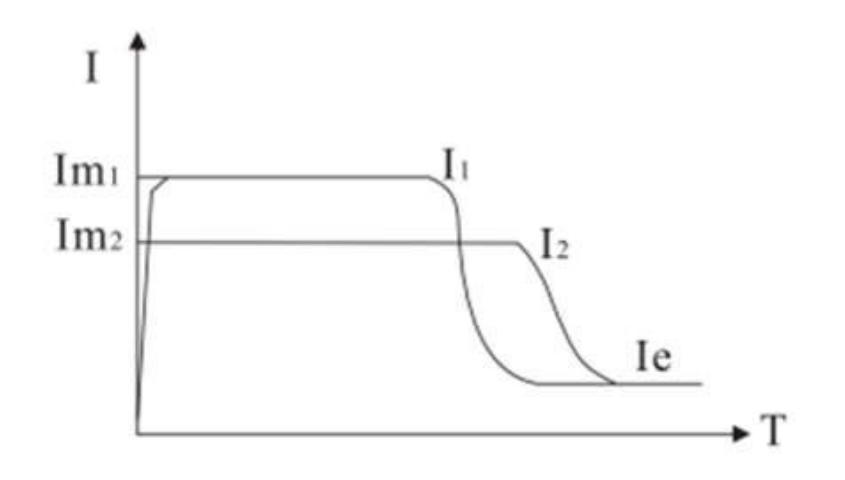

Рисунок 7-1

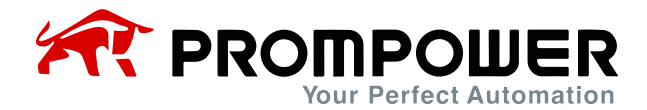

Режим запуска с ограничением тока обычно используется в ситуации, в которой величина пускового тока жестко ограничена, что часто случается, когда мощность электросети относительно мала. Если пусковая мощность должна быть ограничена, то показатель кратности пускового тока может быть установлено в соответствии с существующими ограничениями, обычно этот показатель устанавливается в пределах от 2,5 до 3. Слишком маленькое значение также может привести к неправильному запуску. При использовании запуска с ограничением по току, время запуска зависит от ограничений показателя кратности пускового тока: чем больше показатель кратности тока, тем меньше время запуска, и наоборот.

Параметры, относящиеся к запуску с ограничением по току:

- A01: Режим запуска
- A02: Ограничение пускового тока, %

#### <span id="page-19-0"></span>**7.1.2 Запуск с нарастанием напряжения**

После запуска в этом режиме выходное напряжение УПП быстро возрастает до значения пускового напряжения U1, а затем выходное напряжение постепенно увеличивается в соответствии с параметром "Время запуска с нарастанием напряжения" до завершения запуска, как показано на рисунке 7-2.

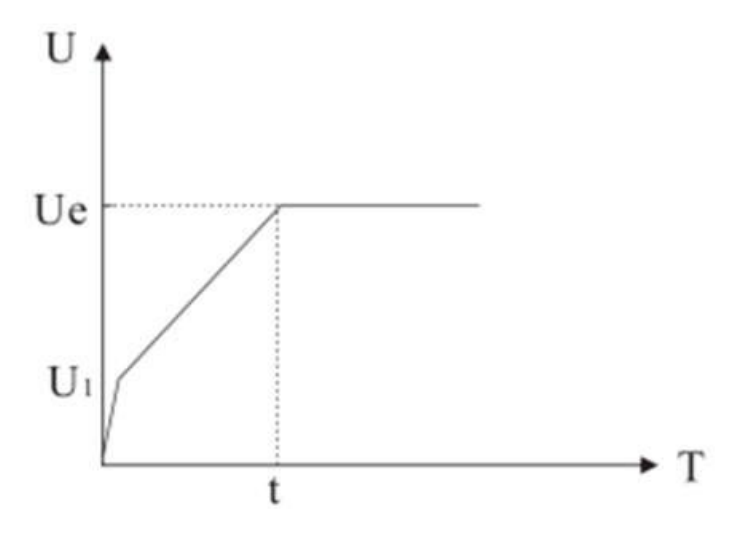

Рисунок 7-2

Режим запуска с нарастанием напряжения подходит для инерционной нагрузки или когда нет жестких требований к пусковому току, но есть требования к стабильности запуска. Этот режим запуска может значительно уменьшить пусковой удар и механические перегрузки. Чем больше начальное напряжение U1, тем больше начальный крутящий момент, при этом увеличивается ударная нагрузка.

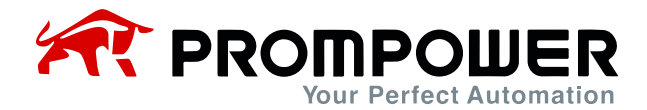

Запуск с нарастанием напряжения также контролируется показателем кратности, ограничивающим пусковой ток, то есть пусковой ток не будет превышать предельное значение пускового тока во время запуска с нарастанием напряжения. Эта мера направлена на предотвращение повреждения системы из-за неправильной настройки параметров, поэтому при использовании данного режима необходимо правильно установить предельное значение пускового тока.

Длительность процесса запуска зависит от установленного значения времени запуска и величины нагрузки.

Параметры, относящиеся к запуску с нарастанием напряжения:

- A01: Режим запуска
- A02: Ограничение пускового тока, %
- A03: Величина пускового напряжения, %
- A04: Время запуска с нарастанием напряжения

#### <span id="page-20-0"></span>**7.1.3 Запуск с ограничением скачкообразного нарастания тока**

Данный режим применяется, если в момент запуска на роторе двигателя имеет место статическая нагрузка с большим крутящим моментом. Во время запуска УПП кратковременно выдает более высокое напряжение (время может быть установлено), так чтобы привести ротор двигателя в движение, а затем переходит в режим запуска с ограничением по току, как показано на рисунке 7.3.

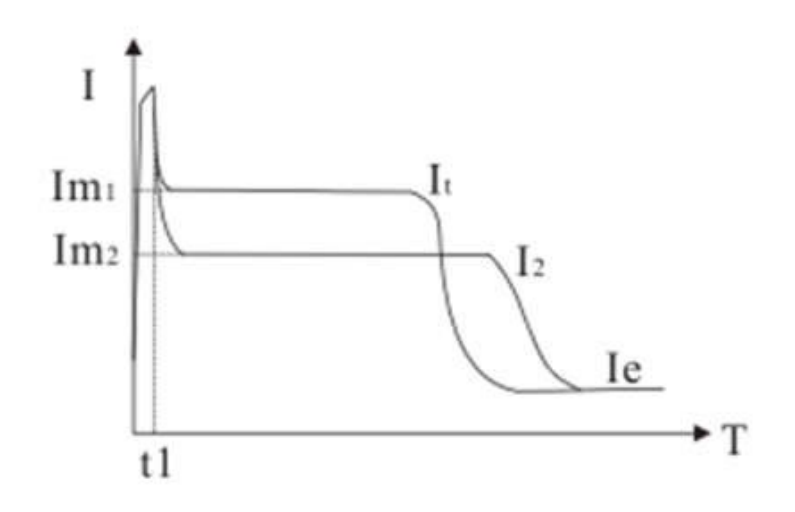

Рисунок 7-3

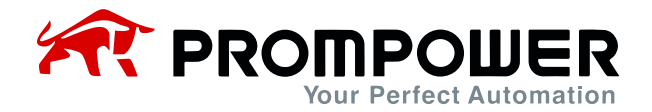

Параметры, относящиеся к запуску с ограничением скачкообразного тока:

- A01: Режим запуска
- A02: Ограничение пускового тока, %
- A05: Импульсное напряжение
- A06: Продолжительность импульса

#### <span id="page-21-0"></span>**7.1.4 Запуск с импульсным напряжением**

Данный режим применяется, если в момент запуска на роторе двигателя имеет место статическая нагрузка с большим крутящим моментом. Во время запуска УПП мгновенно выдает более высокое напряжение (время может быть установлено), так чтобы ротор двигателя начал вращаться, а затем запускается в соответствии с режимом запуска с нарастанием напряжения, как показано на рисунке 7.4.

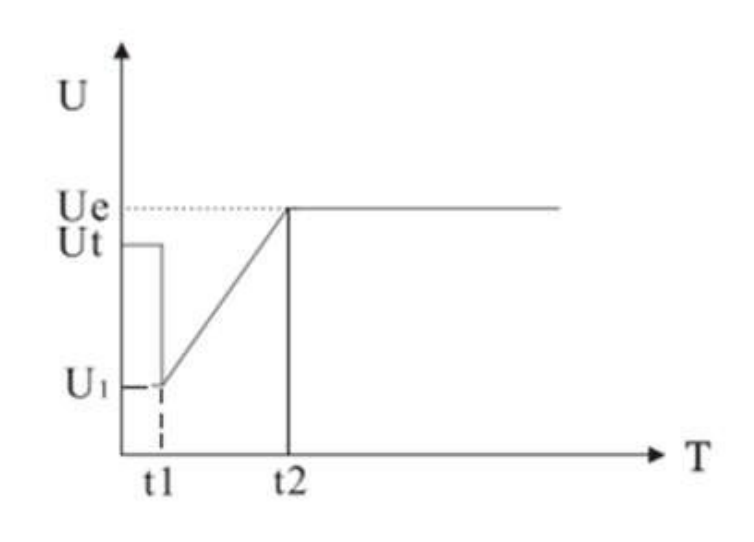

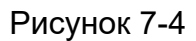

Параметры, относящиеся к запуску с импульсным напряжением:

- A01: Режим запуска
- A02: Ограничение пускового тока, %
- A03: Пусковое напряжение, %
- A04: Время запуска с нарастанием напряжения
- A05: Импульсное напряжение
- A06: Продолжительность импульса

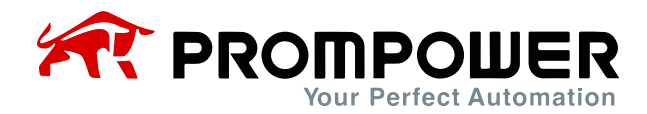

### <span id="page-22-0"></span>**7.2 Режимы остановки**

Устройство плавного пуска двигателя переменного тока имеет следующие 2 режима остановки:

- 0: Остановка выбегом
- 1: Плавная остановка

#### <span id="page-22-1"></span>**7.2.1 Остановка выбегом**

При получении команды "Стоп" байпасный контактор устройства плавного пуска отключается, в это же время блокируется выходное напряжение тиристора главной цепи, в результате чего происходит постепенная остановка двигателя по инерции.

#### <span id="page-22-2"></span>**7.2.2 Плавная остановка**

В этом режиме питание двигателя переключается с байпасного контактора на тиристор главной цепи, и выходное напряжение управления постепенно уменьшается, приводя к плавной остановке двигателя.

Данный режим обычно используется для предотвращения явления гидравлического удара в вертикальных трубопроводах с целью продления их срока службы.

Параметры, относящиеся к плавной остановке:

- A07: Режим остановки
- A08: Режим плавной остановки

### <span id="page-22-3"></span>**7.3 Выбор типа УПП**

С помощью параметра A09 можно выбрать «Тиристорное управление» или управление «С переходом в режим байпас».

В УПП с тиристорным управлением тиристоры постоянно включены в силовую цепь и пропускают через себя ток.

В УПП, реализующих переключение в режим байпас (включая встроенный байпас и внешний байпас), при завершении запуска и переходе в рабочий режим тиристоры отключаются, а байпасный контактор осуществляет подключение к главной цепи, в которой двигатель работает при полном напряжении.

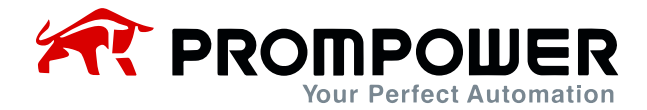

### <span id="page-23-0"></span>**7.4 Защита от перегрузки**

Время срабатывания защиты: t =

$$
= \frac{35 \times \text{Tp}}{\left(\frac{\text{I}}{\text{lp}}\right)^2 - 1}
$$

Где: t – время срабатывания,

Tp– класс защиты,

I – рабочий ток,

Ip – номинальный ток двигателя.

Кривые характеристик защиты двигателя от перегрузки:

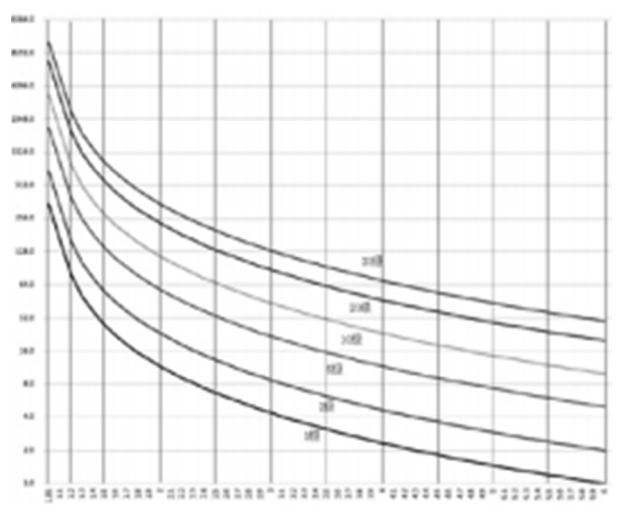

Рисунок 7-5

Характеристики защиты двигателя от перегрузки:

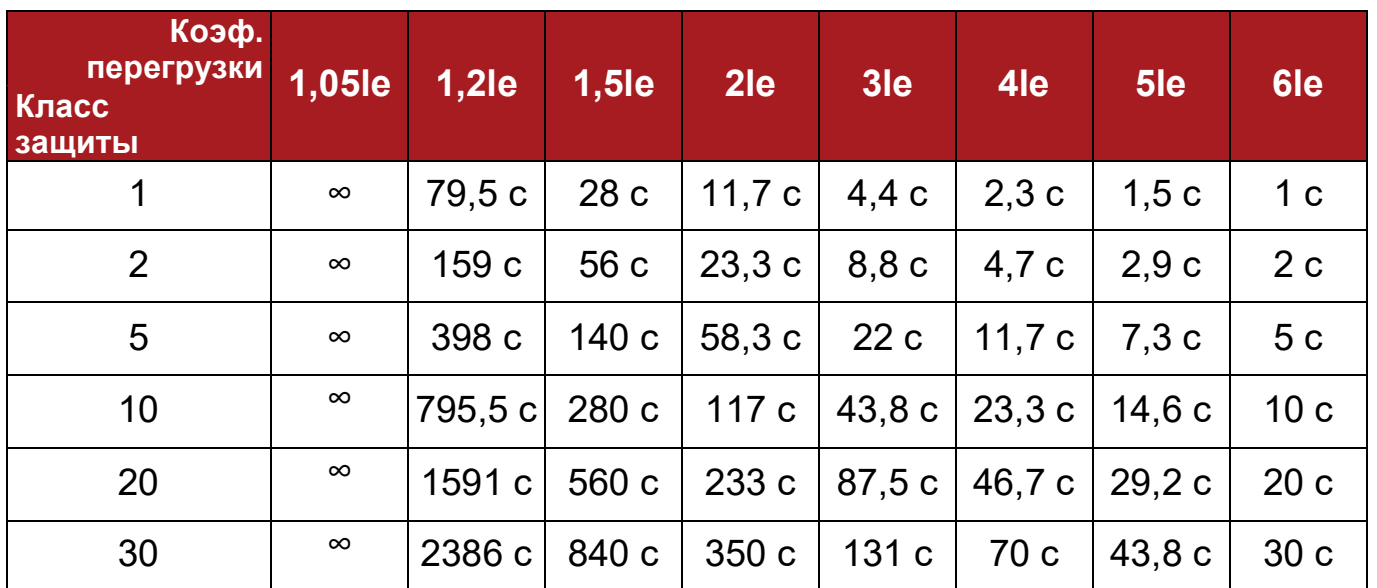

*Примечание:* ∞ означает отсутствие срабатывания

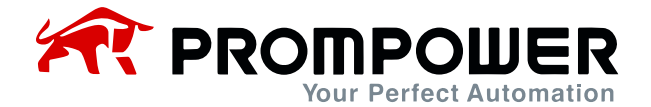

### <span id="page-24-0"></span>**7.5 Функция аналогового токового выхода**

Аналоговый выход позволяет работать в различных диапазонах 4-20 мА, 0-20 мА и т.д.

C10 4-20 мA калибровка нижнего предела: используется для установки нижнего предела аналогового токового выхода, 20% означает 4 мА.

C11 4-20 мA калибровка верхнего предела: используется для установки верхнего предела аналогового токового выхода, 100% означает 20 мА.

C12 4-20 мA верхний предел тока: используется для установки значения рабочего тока УПП, соответствующего максимальному току аналогового выхода.

Пример настройки параметра "Аналоговый токовый выход":

#### Пример 1

Пусть 20 мА соответствует 2-кратному номинальному току двигателя, а 4 мА соответствует току 0 A, тогда:

 $C12 = 200\%$ ,  $C10 = 20\%$ ,  $C11 = 100\%$ 

#### Пример 2

Пусть 20 мА соответствует 1-кратному номинальному току двигателя, 4 мА соответствует току 0 A, тогда:

 $C12 = 100\%$ ,  $C10 = 0\%$ ,  $C11 = 100\%$ 

*Примечание:* параметры C10 и C11 также могут использоваться для точной настройки, если аналоговый токовый выход смещен.

#### <span id="page-24-1"></span>**7.6 Время подсветки экрана**

После последней работы с кнопочной панелью, по истечении времени подсветки экрана (параметр E03), подсветка экрана отключается в целях экономии энергии и продления срока службы экрана. Для постоянной подсветки экрана параметр E03 устанавливается на 0.

#### <span id="page-24-2"></span>**7.7 Контрастность экрана**

Контрастность экрана можно настроить с помощью параметра E05.

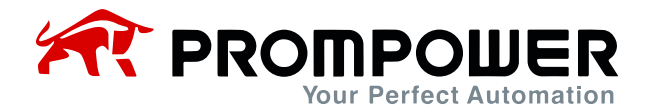

### <span id="page-25-0"></span>**7.8 Коммуникационные функции**

На базе устройства плавного пуска может быть реализован коммуникационный протокол MODBUS RTU.

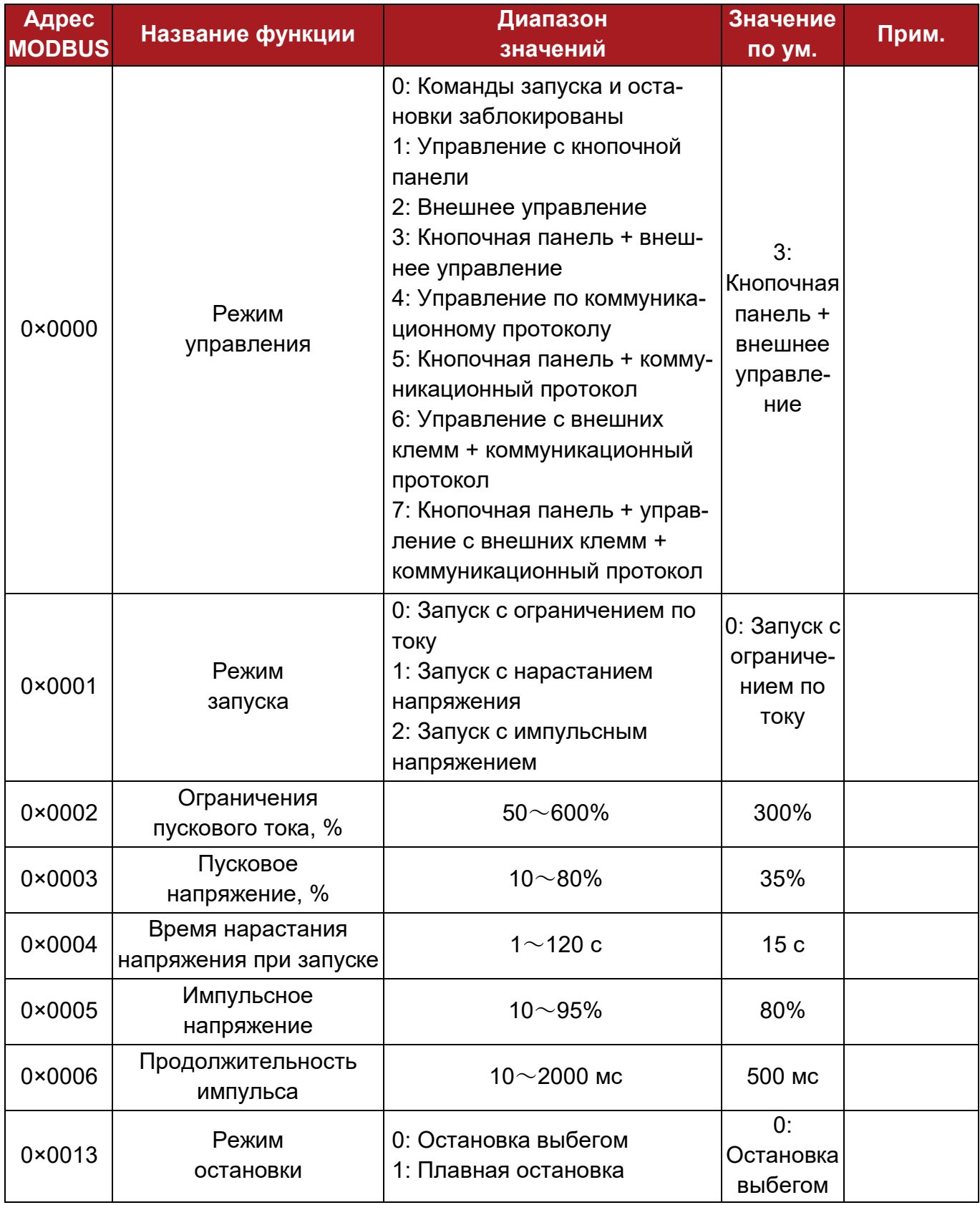

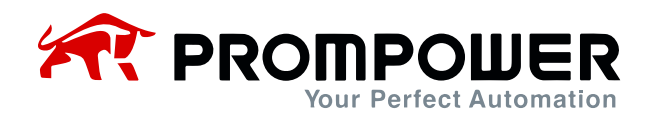

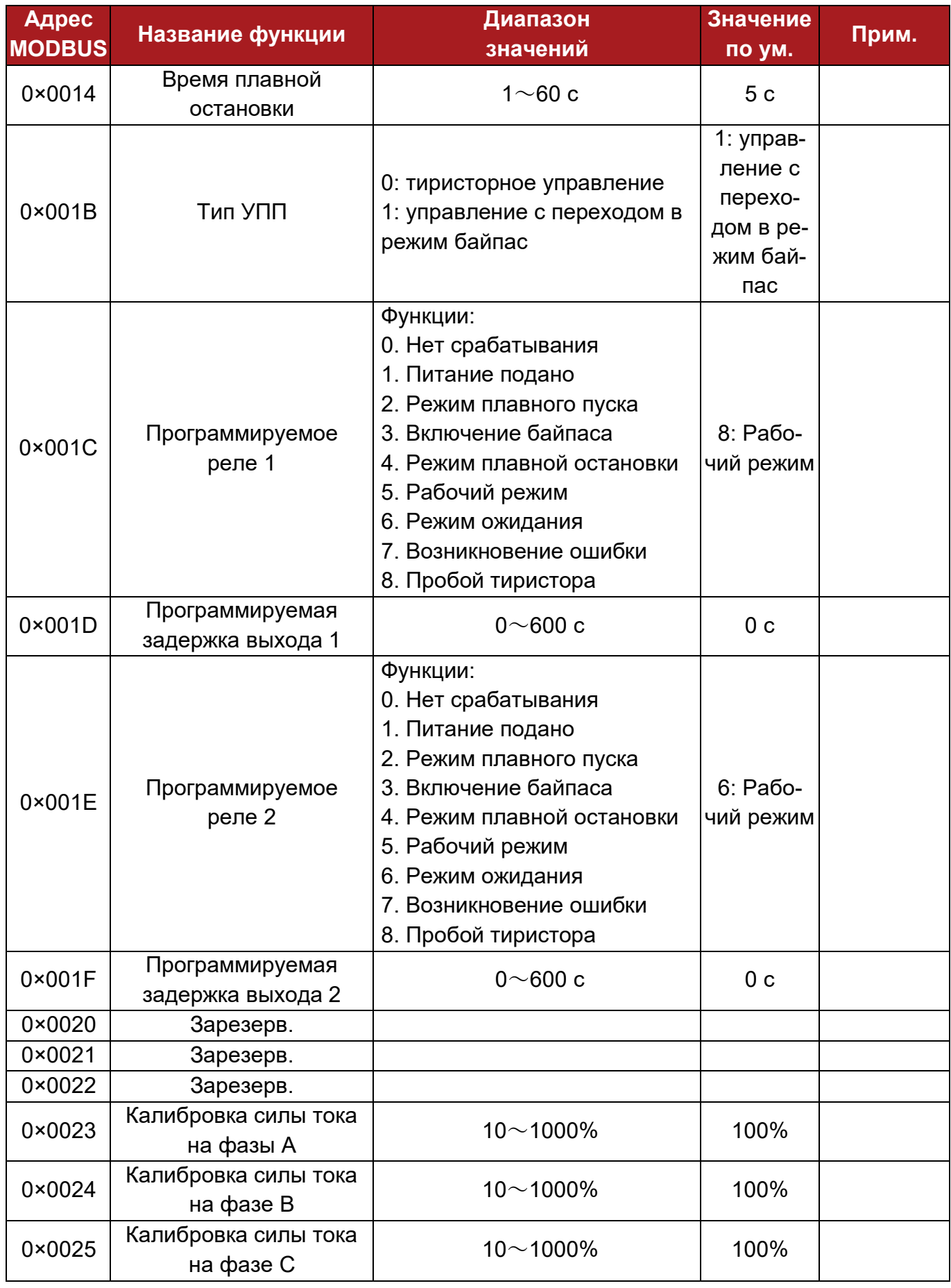

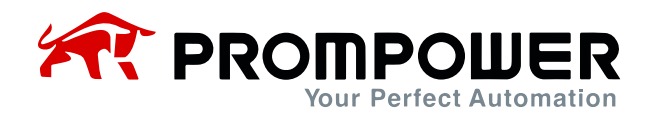

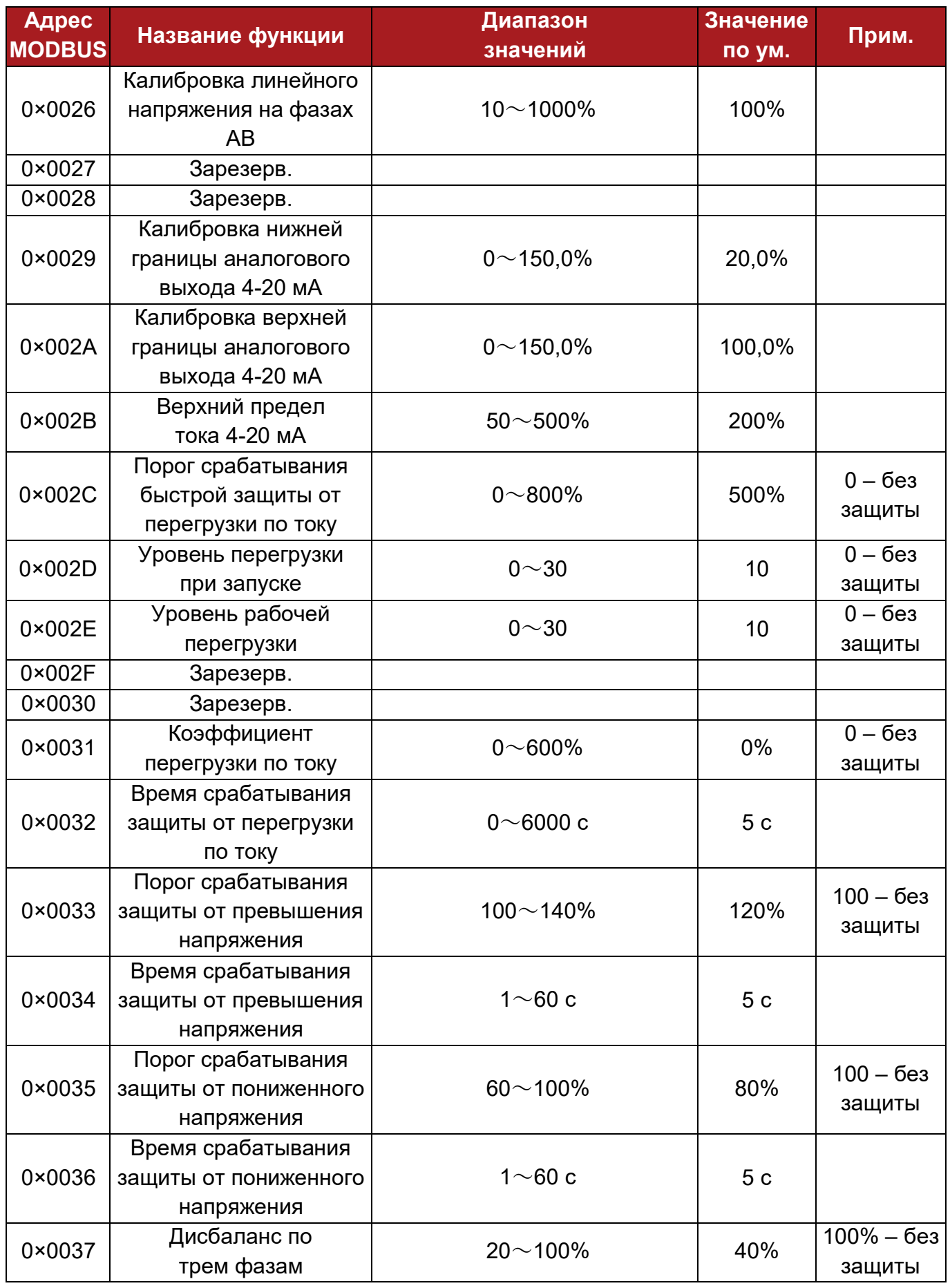

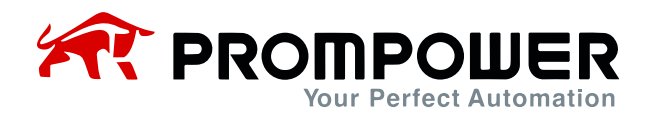

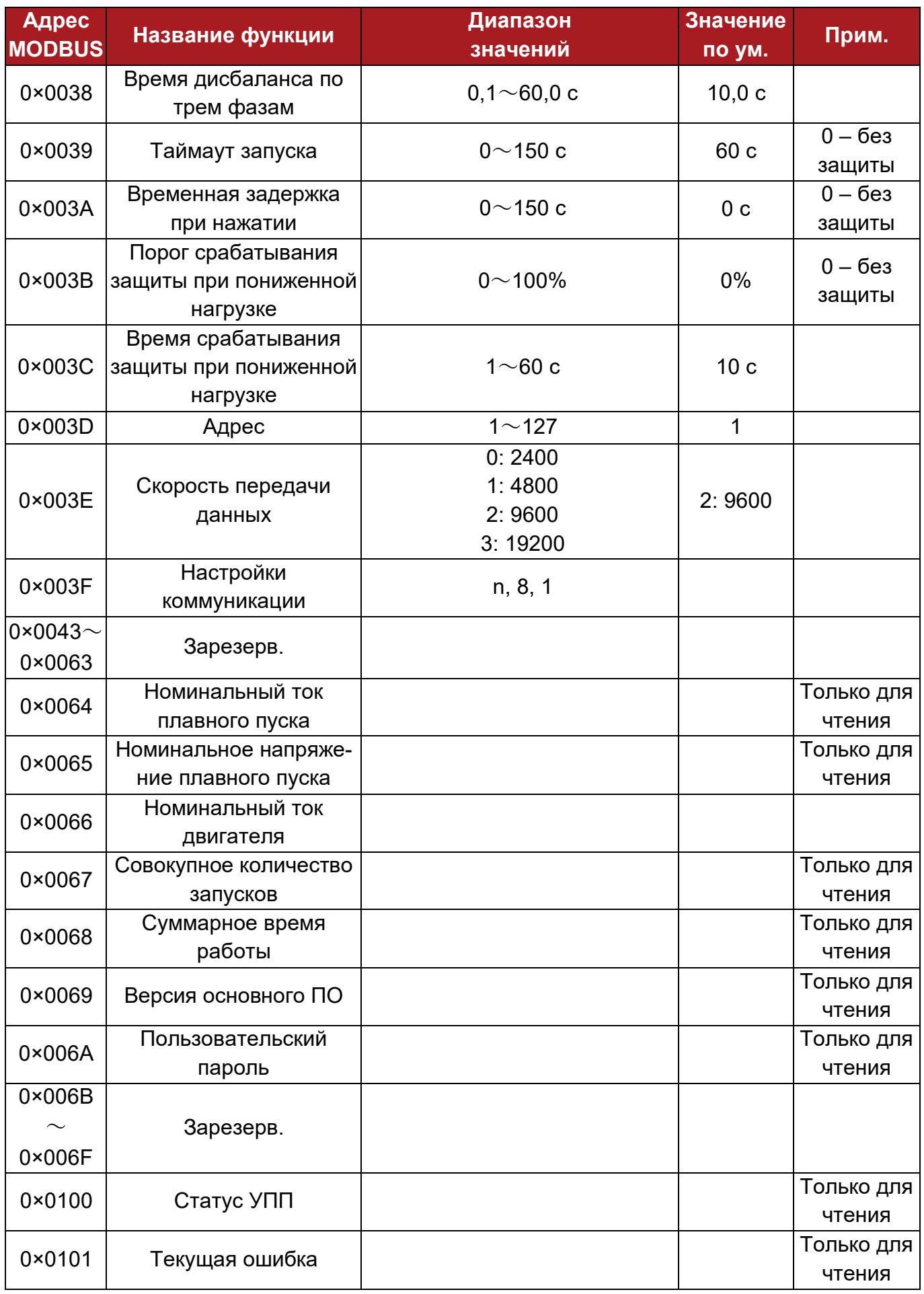

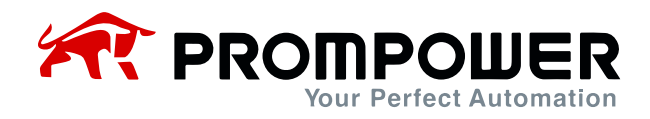

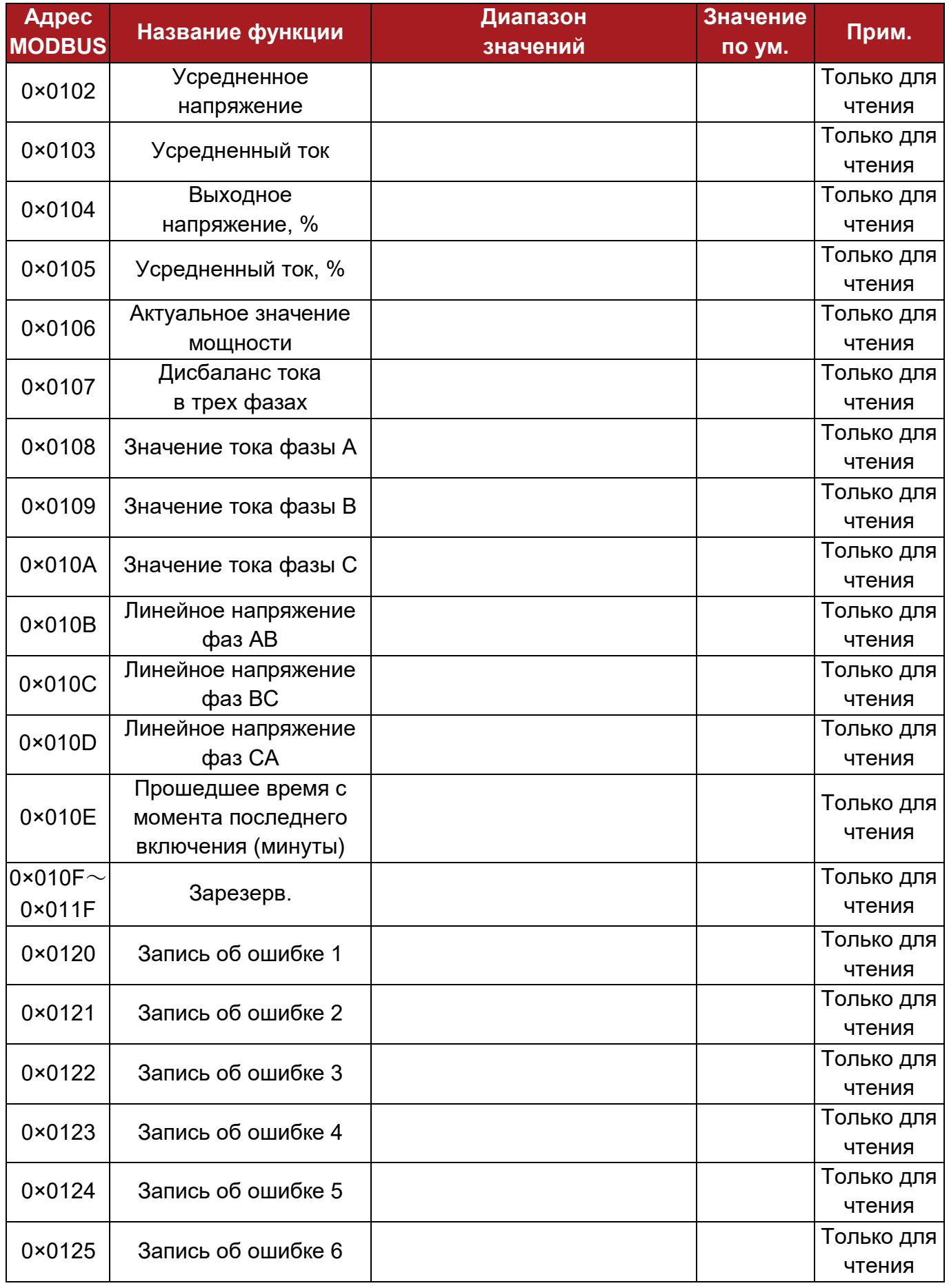

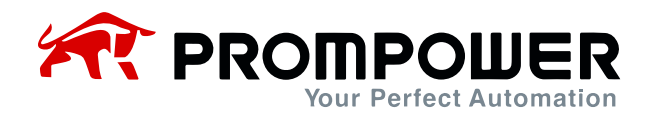

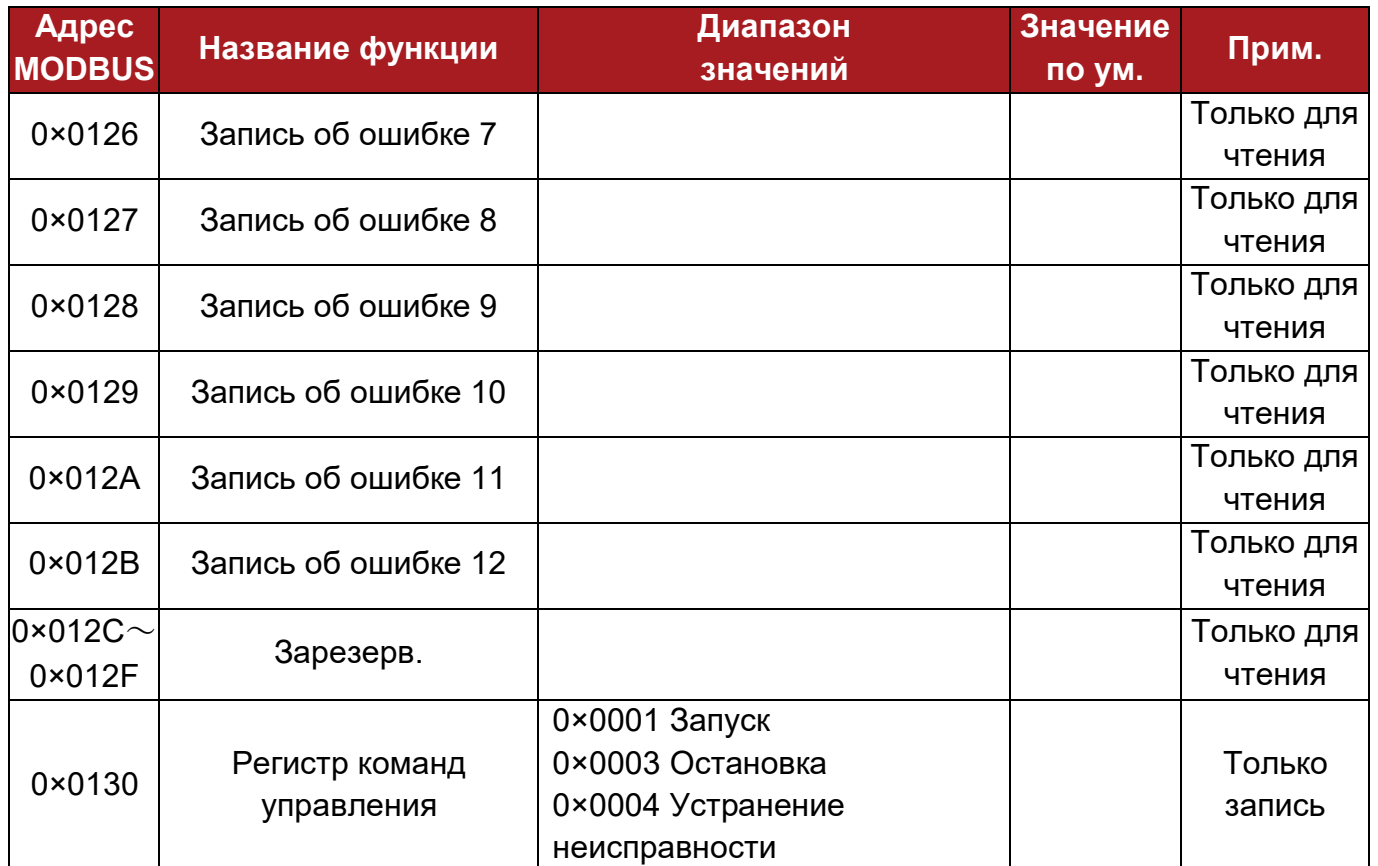

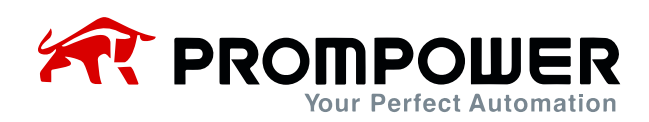

# <span id="page-31-0"></span>**8 Неисправности и способы их устранения**

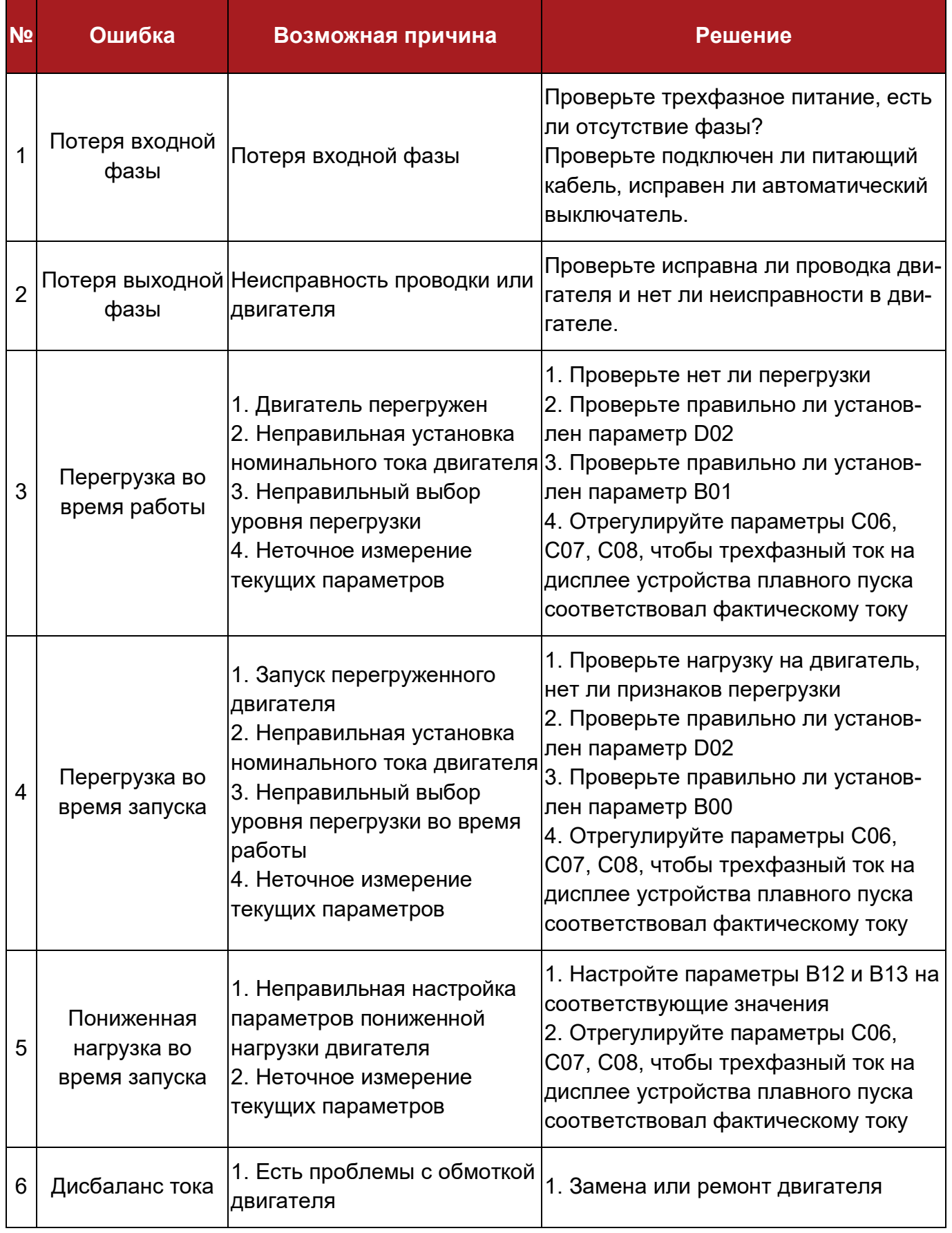

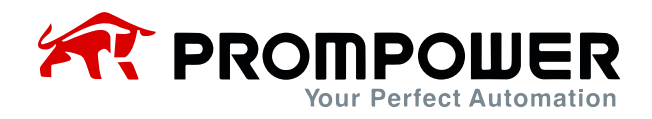

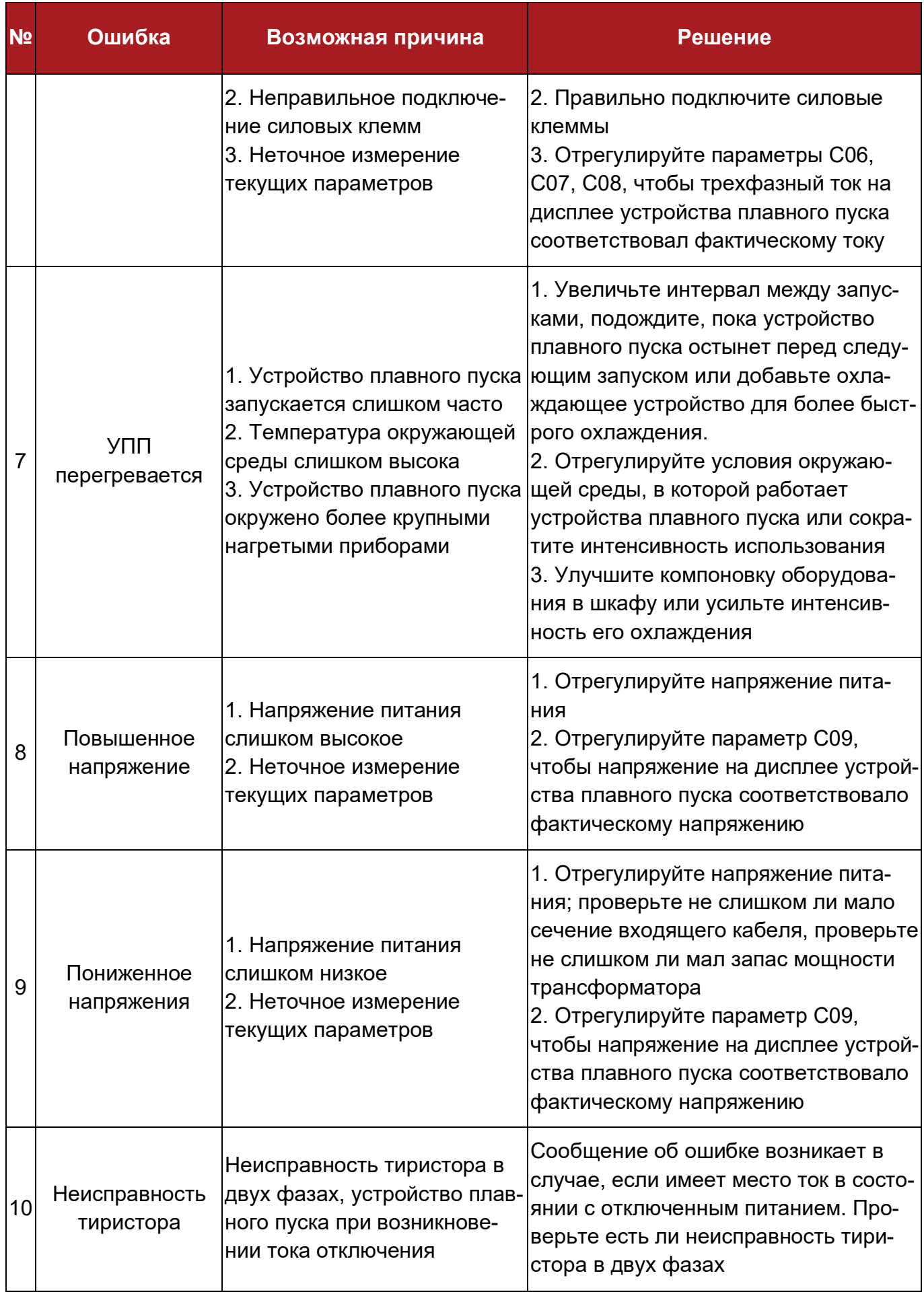

![](_page_33_Picture_0.jpeg)

![](_page_33_Picture_176.jpeg)

![](_page_34_Picture_0.jpeg)

# <span id="page-34-0"></span>**9 Эксплуатация и ежедневное техническое обслуживание УПП**

#### <span id="page-34-1"></span>**9.1 Пробный запуск и моменты, требующие внимания**

Для безопасной работы перед подключением питания необходимо проверить следующие условия:

- Соответствует ли мощность устройства плавного пуска мощности двигателя? Это можно узнать через параметр D02. Параметр «Номинальный ток двигателя» должен соответствовать значению тока, указанному на заводской табличке двигателя.
- Соответствует ли требованиям изоляция двигателя?
- Правильно ли выполнена входная и выходная проводка силовой цепи и цепей управления?
- После включения питания, запись «Ожидание» на дисплее означает нормальное состояние и готовность к запуску. Вы можете использовать толчковый (jogging) режим, чтобы проверить правильность направления вращения двигателя. Если направление неправильное, то поменяйте местами произвольно выбранные две фазы на стороне двигателя.
- Если во время пробного включения запуск двигателя сопровождался такими явлениями как повышенная вибрация, аномальные шумы и т.д., то параметры запуска и остановки могут быть установлены в соответствии с таблицей параметров, а режим запуска и параметры, такие как ток, напряжение и время, могут быть соответствующим образом изменены.
- Если в процессе подачи питания и работы включается защита от неисправностей и на дисплее отображается состояние ошибки, для ее устранения следуйте соответствующим советам, перечисленным в главе 8.
- Не открывайте переднюю крышку после включения устройства плавного пуска во избежание поражения электрическим током.
- Если во время пробного запуска обнаружены ненормальные явления, такие как необычный звук, дым или специфический запах, устройство следует немедленно остановить, отключить электропитание и выяснить причину указанных явлений.

![](_page_35_Picture_0.jpeg)

- Если двигатель не подключен к выходу устройства плавного пуска, то на клеммах U, V, W может возникнуть индуцированное напряжение. Это нормальное явление, и после подключения двигателя индуцированное напряжение должно исчезнуть.
- **Жомпенсация реактивной мощности:**

Если в распределительной цепи необходимо установить цепь компенсации реактивной мощности с более высоким коэффициентом мощности, конденсатор компенсации реактивной мощности должен быть подключен ко входу УПП, а не к выходу. В противном случае силовое устройство УПП будет повреждено.

Проверка изоляции:

Не используйте мегомметр для измерения сопротивления изоляции между входом и выходом УПП, иначе силовое устройство и плата управления УПП могут быть повреждены из-за превышения напряжения.

Подключение цепи:

Вход и выход УПП двигателя нельзя подключать в обратном направлении. В таком случае возможно повреждение УПП или двигателя.

Подключение байпасного контактора:

Если УПП двигателя оснащено байпасным контактором, последовательность фаз на выходе УПП (U, V, W) и на выходе байпасного контактора (L11, L12, L13) должны быть одинаковыми.

Внешние клеммы управления:

Внешние клеммы управления УПП двигателя переменного тока запускают, останавливают, приводят в действие, сбрасывают и имеют внутренний источник питания. Не допускается подача внешнего питания, иначе панель управления УПП будет повреждена.

 Если устройство находилось во влажной среде (например, при длительном простое УПП), перед использованием необходимо его высушить (например, с помощью фена или в сушильной камере), иначе под воздействием влаги и конденсата снизится качество изоляции УПП, что приведет к утечкам тока, короткому замыканию и повреждению УПП.

![](_page_36_Picture_0.jpeg)

### <span id="page-36-0"></span>**9.2 Моменты, на которые необходимо обратить внимание при ежедневном обслуживании**

Индуцированное напряжение:

Когда источник питания подключен к входным клеммам УПП двигателя переменного тока, при отсутствии нагрузки на выходных клеммах УПП возникнет индуцированное напряжение, даже когда устройство остановлено. Это вызвано током утечки тиристора, что является нормальным. Индуцированное напряжение исчезнет после подключения двигателя. В связи с этим следует обратить внимание на опасность поражения электрическим током.

 В случае большого количества пыли, необходимо регулярно проводить очистку от пыли, иначе качество изоляции и эффект рассеивания тепла УПП будут снижены, что приведет к поломке или повреждению.

### **Особенности оформления заказа**

- При оформлении заказа, пожалуйста, сообщите поставщику модель устройства, спецификацию, условия нагрузки и условия использования, чтобы сделать правильный выбор изделия.
- Изделия, предполагающие управление с переключением в режим с внешним байпасом, должны быть оснащены байпасными контакторами.

![](_page_37_Picture_0.jpeg)

# <span id="page-37-0"></span>**10 Внешний вид и габаритные размеры УПП серии P2S-300 с тиристорным управлением**

![](_page_37_Figure_2.jpeg)

![](_page_37_Figure_3.jpeg)

![](_page_37_Figure_4.jpeg)

Рисунок 10-1 (5,5-800 кВт)

| Спецификация |     |     |     | Габаритные размеры (мм) Установочные размеры (мм) |                |                 |
|--------------|-----|-----|-----|---------------------------------------------------|----------------|-----------------|
|              | н   | W   | D   | <b>H1</b>                                         | W <sub>1</sub> | Φ               |
| 5,5-75 кВт   | 282 | 156 | 190 | 267                                               | 100            | M <sub>6</sub>  |
| 90-160 кВт   | 384 | 410 | 243 | 360                                               | 351            | M <sub>8</sub>  |
| 185-200 кВт  | 434 | 410 | 243 | 410                                               | 351            | M <sub>8</sub>  |
| 250-400 кВт  | 494 | 410 | 253 | 460                                               | 351            | M <sub>10</sub> |
| 500-630 кВт  | 612 | 453 | 310 | 590                                               | 393            | M <sub>10</sub> |
| 700-800 кВт  | 702 | 493 | 310 | 690                                               | 433            | M <sub>10</sub> |

![](_page_38_Picture_0.jpeg)

# <span id="page-38-0"></span>**11 Внешний вид и габаритные размеры УПП серии P2S-300 с возможностью переключения на внешний байпас**

![](_page_38_Figure_2.jpeg)

![](_page_38_Figure_3.jpeg)

![](_page_38_Picture_4.jpeg)

Рисунок 11-1 (5,5-75 кВт)

![](_page_38_Figure_6.jpeg)

![](_page_38_Figure_7.jpeg)

![](_page_38_Figure_8.jpeg)

Рисунок 11-2 (90-630 кВт)

![](_page_38_Picture_164.jpeg)

![](_page_39_Picture_0.jpeg)

# <span id="page-39-0"></span> **Габаритные размеры УПП серии P2S-300 со встроенным байпасом**

![](_page_39_Figure_2.jpeg)

![](_page_39_Figure_3.jpeg)

Рисунок 12-1 (11-320 кВт)

![](_page_39_Picture_108.jpeg)

![](_page_40_Figure_0.jpeg)